# Microcontrollers in practice  $\begin{array}{c} \begin{array}{c} \text{1} \ \text{2} \ \text{3} \ \text{5} \ \text{5} \ \text{6} \ \text{6} \ \text$

Instructor:

Dr. Ahmad El-Banna

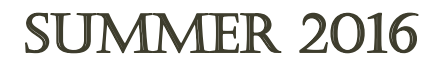

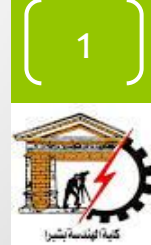

#### Preface

**Course Instructor** 

**Course Contents**

**Course References**

2

#### Course Instructor

#### • Dr. Ahmad EL-Banna

- B.Sc. in Telecommunications and Electronics, Fac. of Eng. at Shoubra, Benha Univ. 2005.
- 9-month Diploma in Embedded Systems, ITI, 2008.
- M.Sc. in Telecommunications and Electronics, Fac. of Eng. at Shoubra, Benha Univ. 2011.
- PhD. in Telecommunications and Electronics, E JUST Univ., 2014.
- Visiting Researcher , Wireless Communications Lab, Osaka University, 2013-2014.
- Find more at
	- www.bu.edu.eg/staff/ahmad.elbanna

Summer **2016** 

#### Your turn !

- About You
	- Name
	- Graduation
		- Year
		- Univ

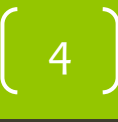

Summer

#### Course Contents

- Concepts and Principals of Embedded Systems.
- Basics of Microcontrollers.
- Design of various Embedded Systems.
- Real-Time Concepts for Embedded Systems.
- Developing Embedded Systems.

#### Course References

- John Catsoulis, **Designing Embedded Hardware**, 2005.
- Qing Li and Carolyn Yao, **Real-Time Concepts for Embedded Systems**, 2003.
- Michael Barr, **Programming Embedded Systems in C and C++**, 1999.
- Muya, **Interfacing PIC Microcontrollers**, 2006.

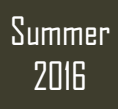

#### Detailed Contents

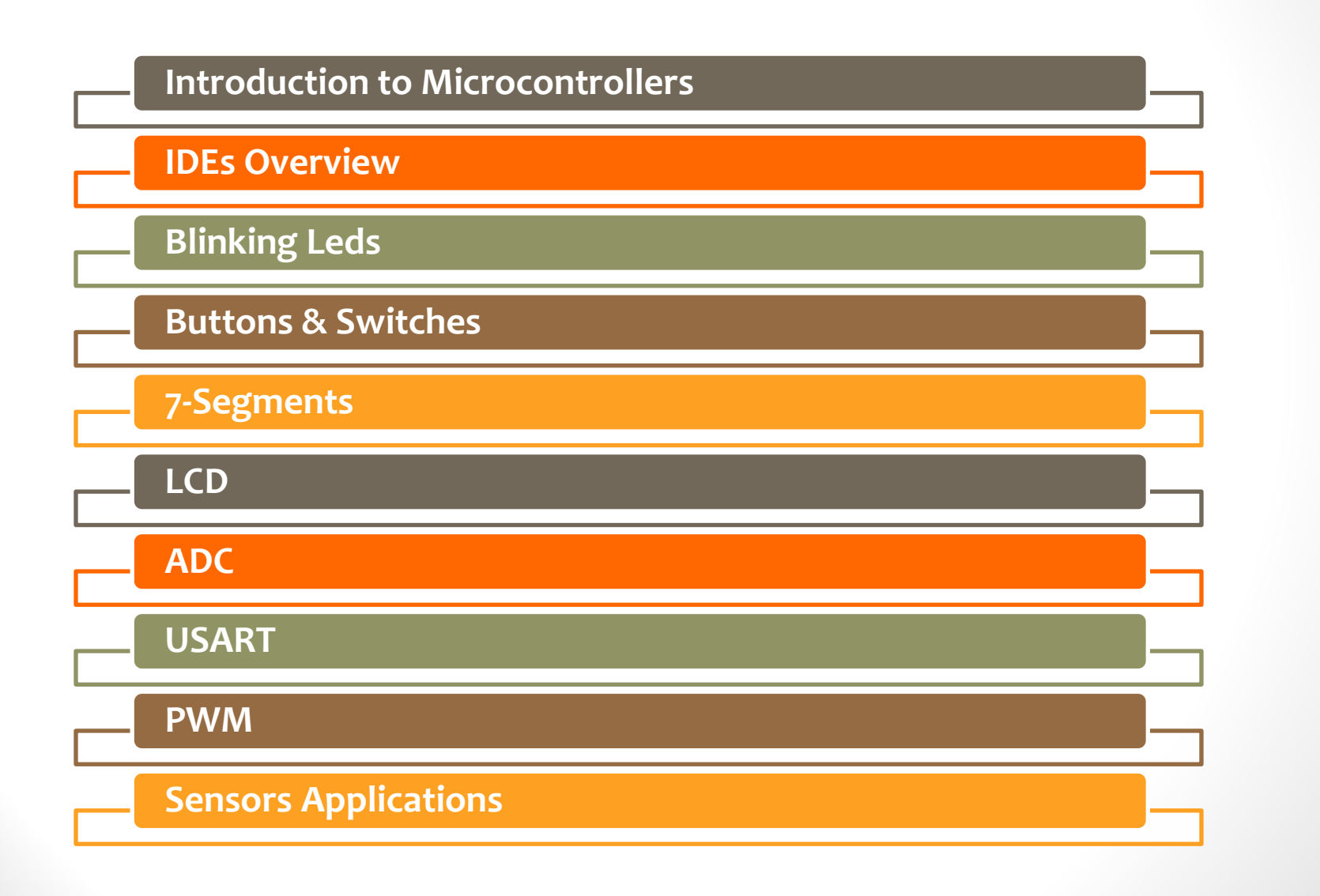

Summer **2016** 

#### INTRODUCTION TO MICROCONTROLLER

Summer 2016

8

Banna 2016Microcontrollers in practice © Ahmad El-BannaAhmad  $\odot$ Microcontrollers in practice

#### **Headlines**

- What's Microcontroller?
- Where is it?
- What can it do?
- Basic terminology
- A deep look
- IDEs, welcome
- Hello World  $\odot$

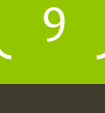

#### What is a Microcontroller?

- Simply a computer on a chip.
- A single chip, self-contained computer which incorporates all the basic components of a personal computer on a much smaller scale.
- The main consequence of the microcontroller's small size is that its resources are far more limited than those of a desktop personal computer.
- A microcontroller is not the same as a microprocessor.
	- A microprocessor is a single chip CPU used within other computer systems.
	- A microcontroller is itself a single chip computer system.

#### Where is it?

- Appliances
- Automobiles
- Scientific instruments
- Computer peripherals
- ..... i.e. everywhere

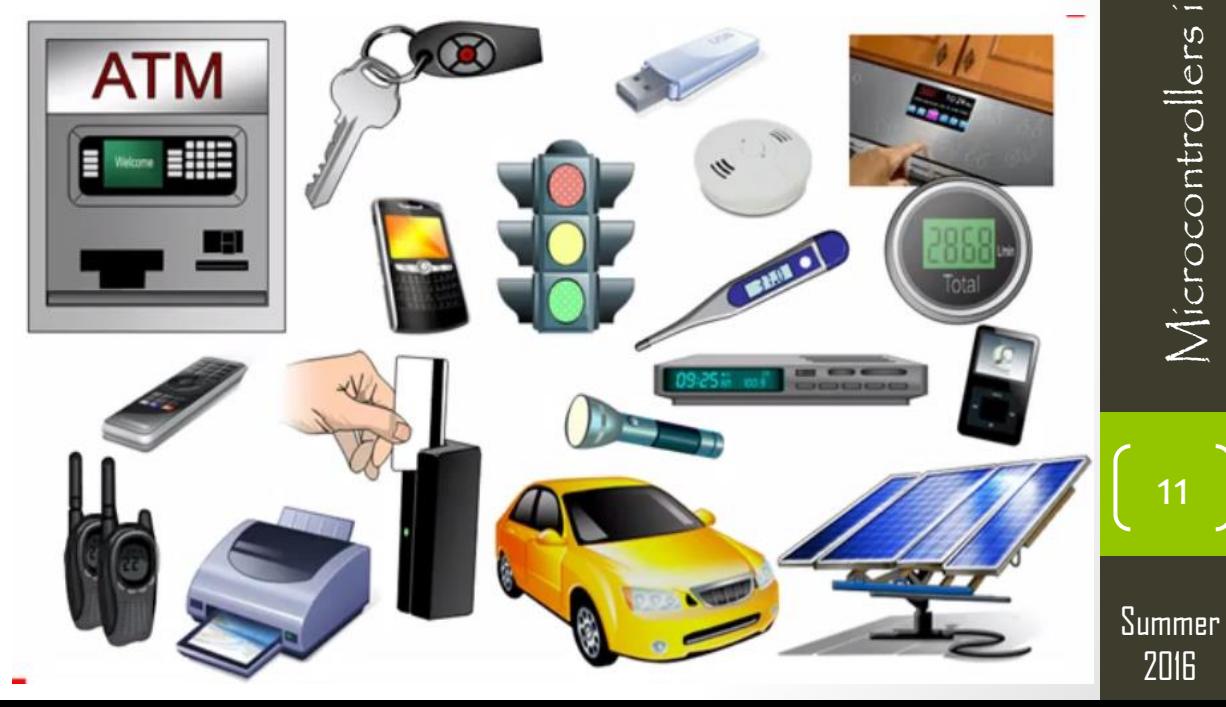

#### What can it do

- Automatic control
- Data storage
- Data transfer

• ..

2016Microcontrollers in practice © Ahmad El-BannaSummer 2016

12

Microcontrollers in practice

 $\circledcirc$  Ahmad  $E$  - Banna

#### A close look

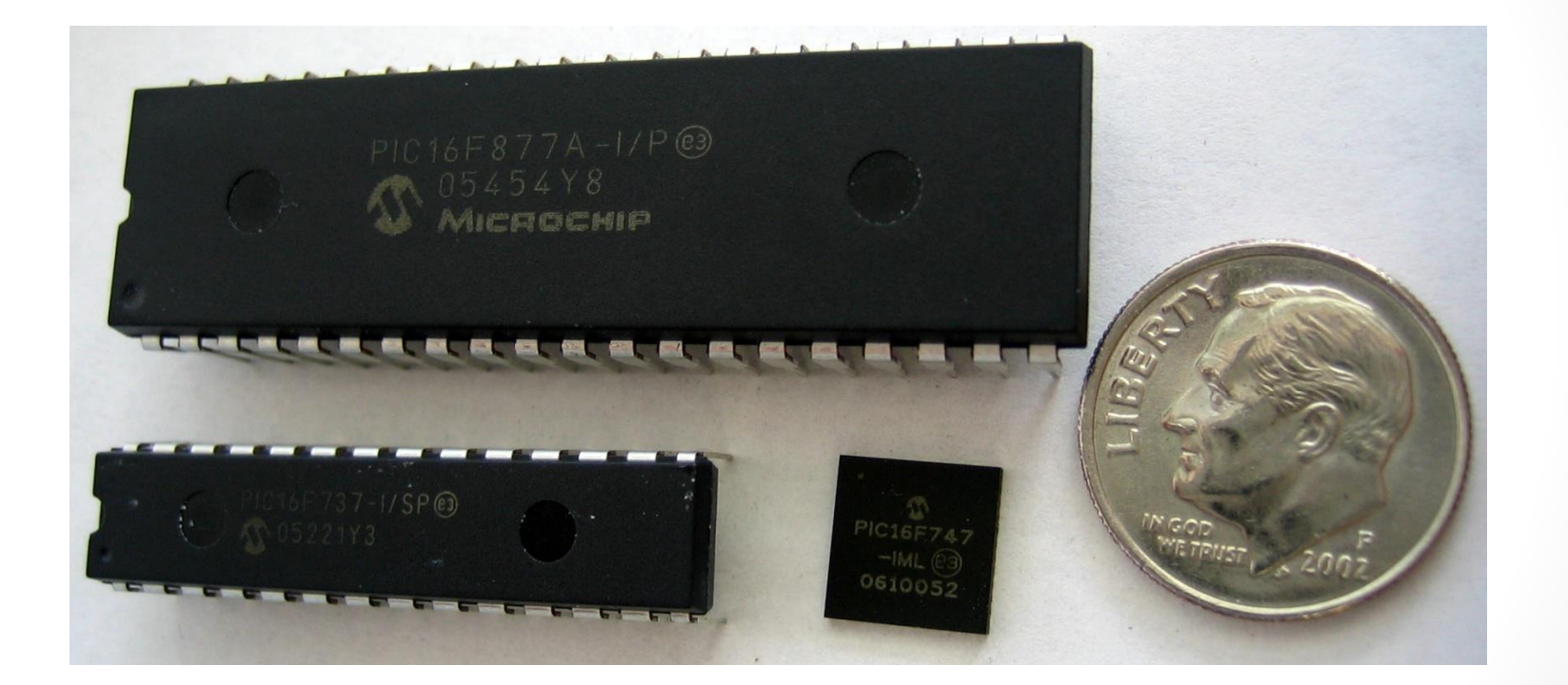

13

# $\frac{2018}{2018}$  Microcontrollers in practice  $\circledcirc$  Ahmad  $\mathbb{E}$ l-Banna  $\circledcirc$  Ahmad  $E$  -Banna Microcontrollers in practice

## Basic Terminology

- You should know the following terms:
	- Embedded Systems.
	- Real-time systems (Hard vs. Soft)
	- Buses (address, data, control)
	- Interrupts (hardware vs. software)
	- CISC/RISC processors
	- Memory (RAM/ROM/EPROM/EEPROM/Flash)
	- **Registers**
	- Stack
	- Assembly & Machine code

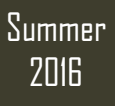

#### A deep look

A microcontroller has seven main components:

- Central processing unit (CPU)
- ROM
- RAM
- Input and Output
- Timer
- Interrupt circuitry
- Buses

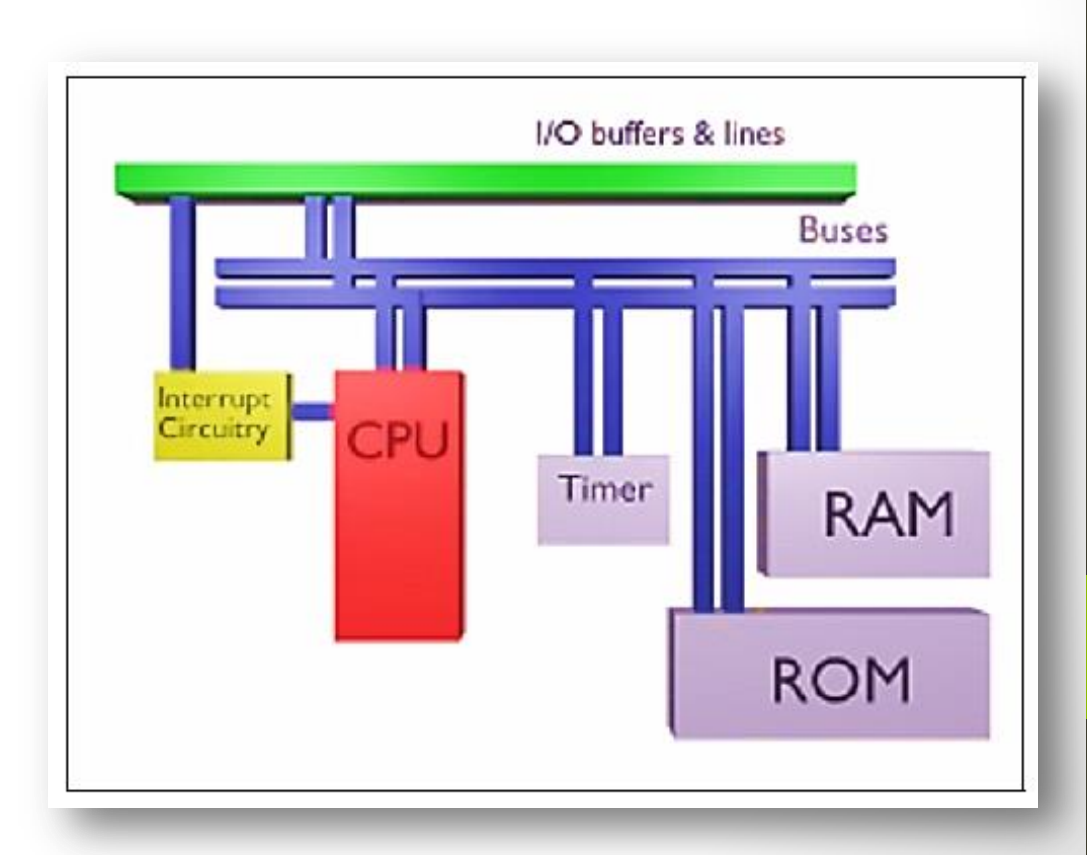

15

**Summer** 

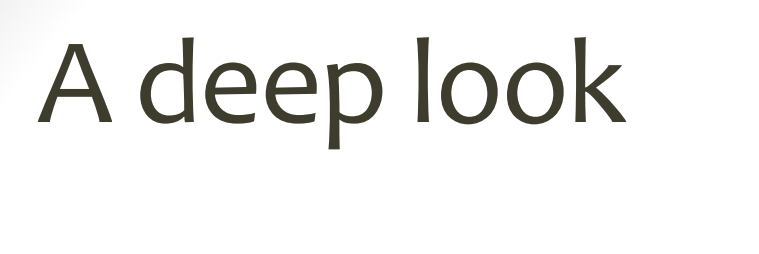

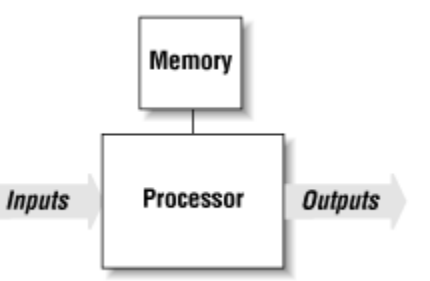

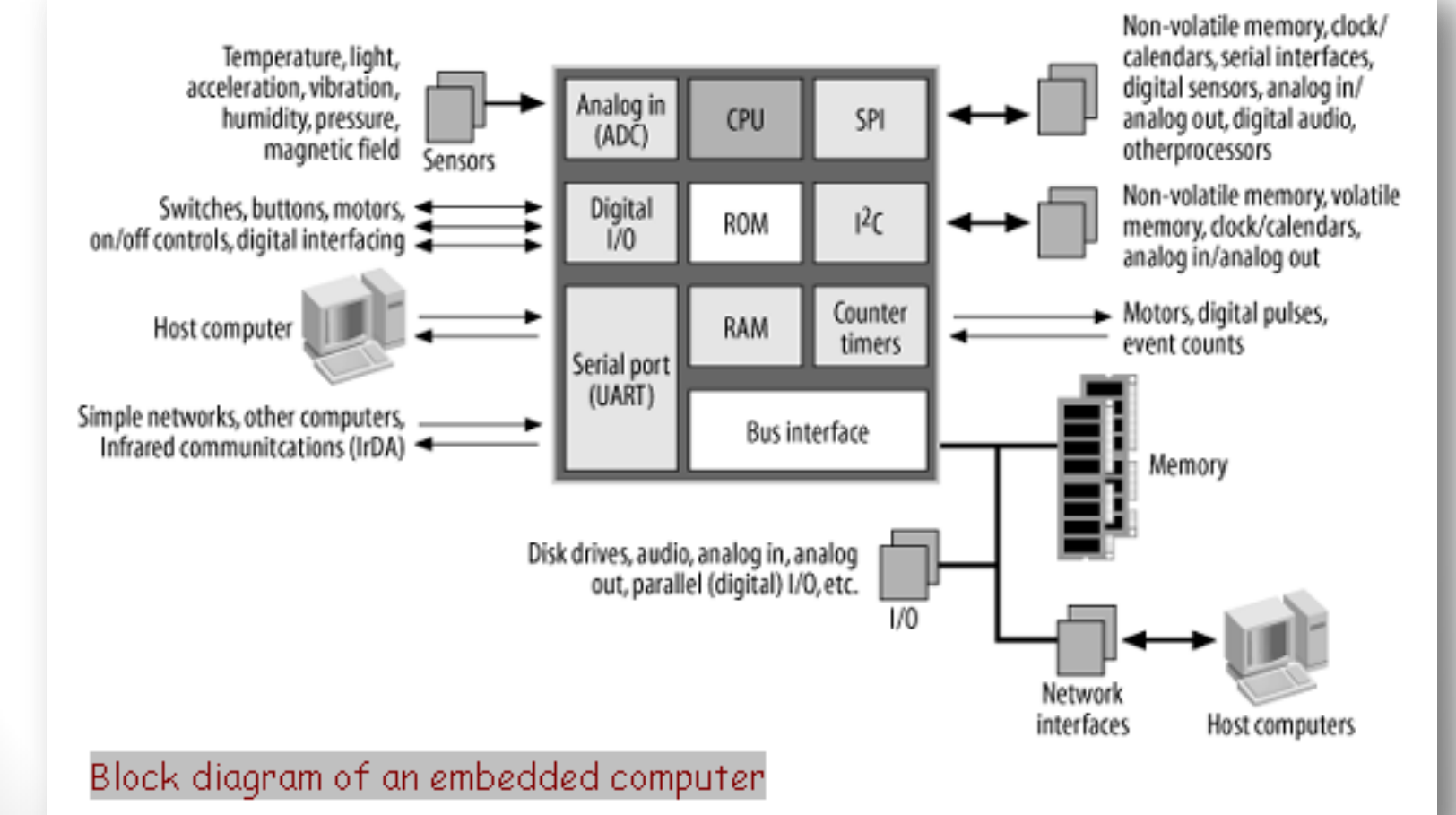

**Summer** 2016

Summer  $2016$ 

 $3$ nna  $\frac{201}{201}$  Microcontrollers in practice  $\circ$  Ahmad  $E$ l-Banna  $\Box$  bend $\Box$ Microcontrollers in practice

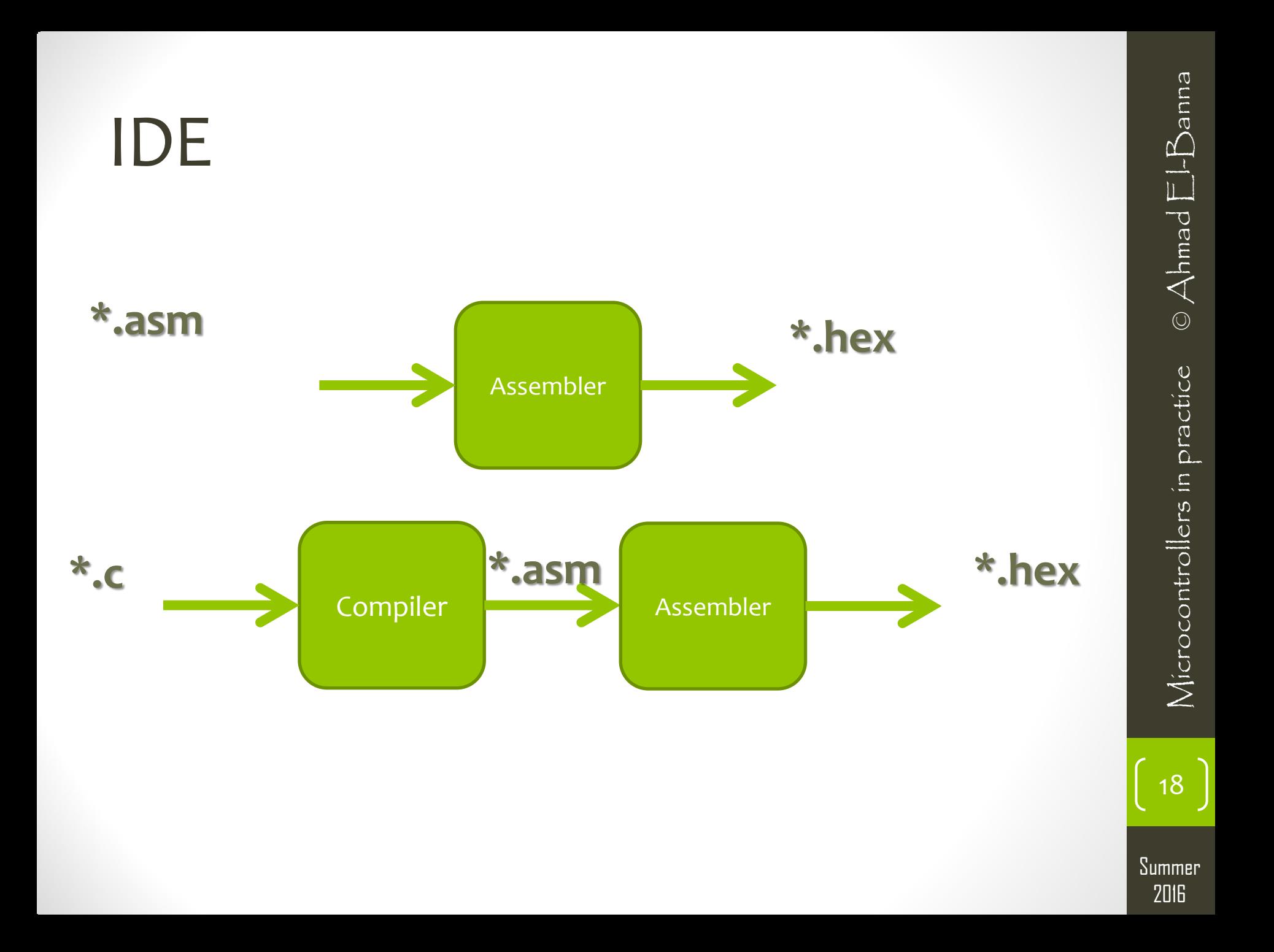

#### IDE

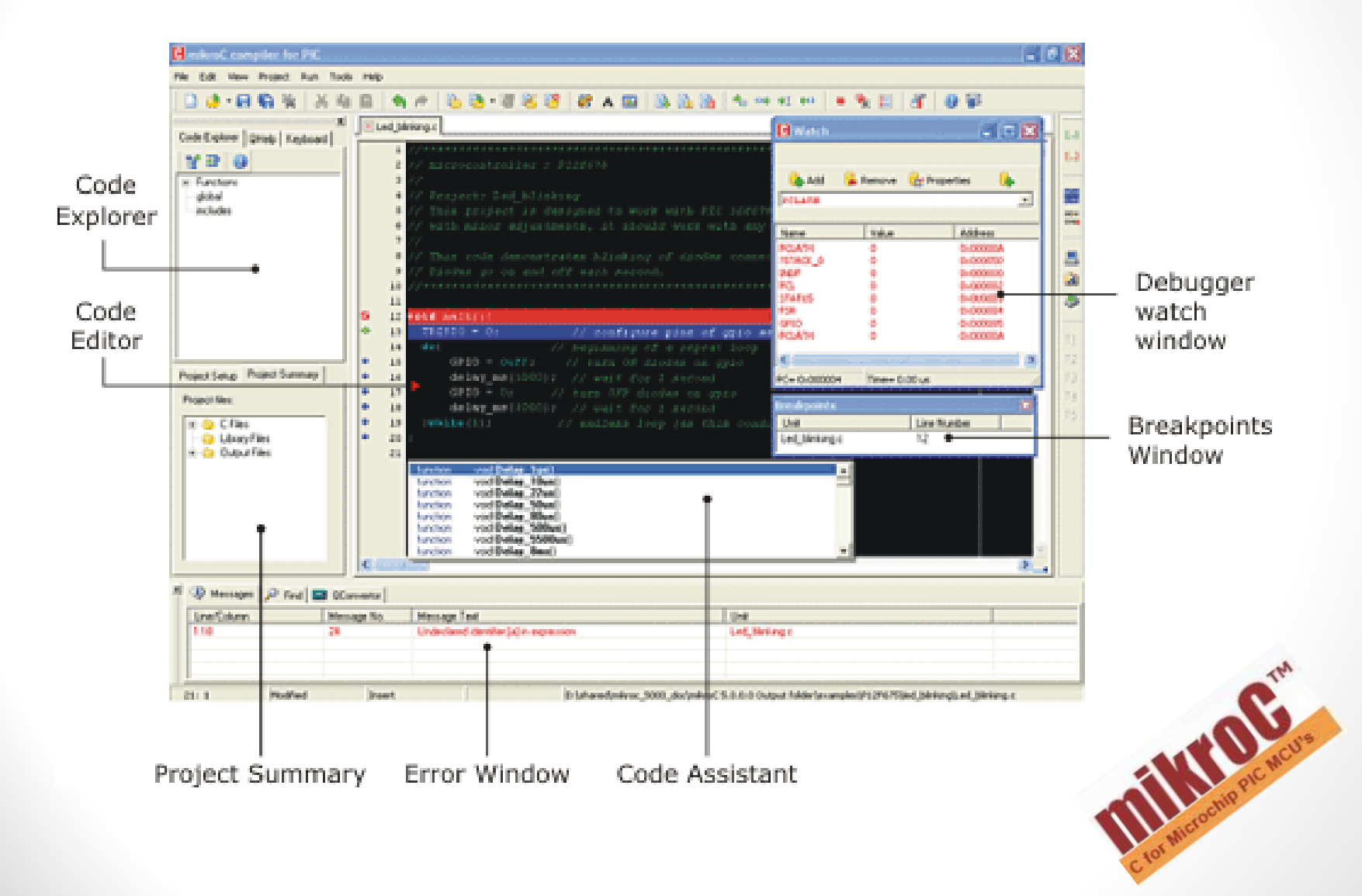

Summer 2016

#### **EasyPic5 Development Board [Features](easyPic5_Features.pdf)**

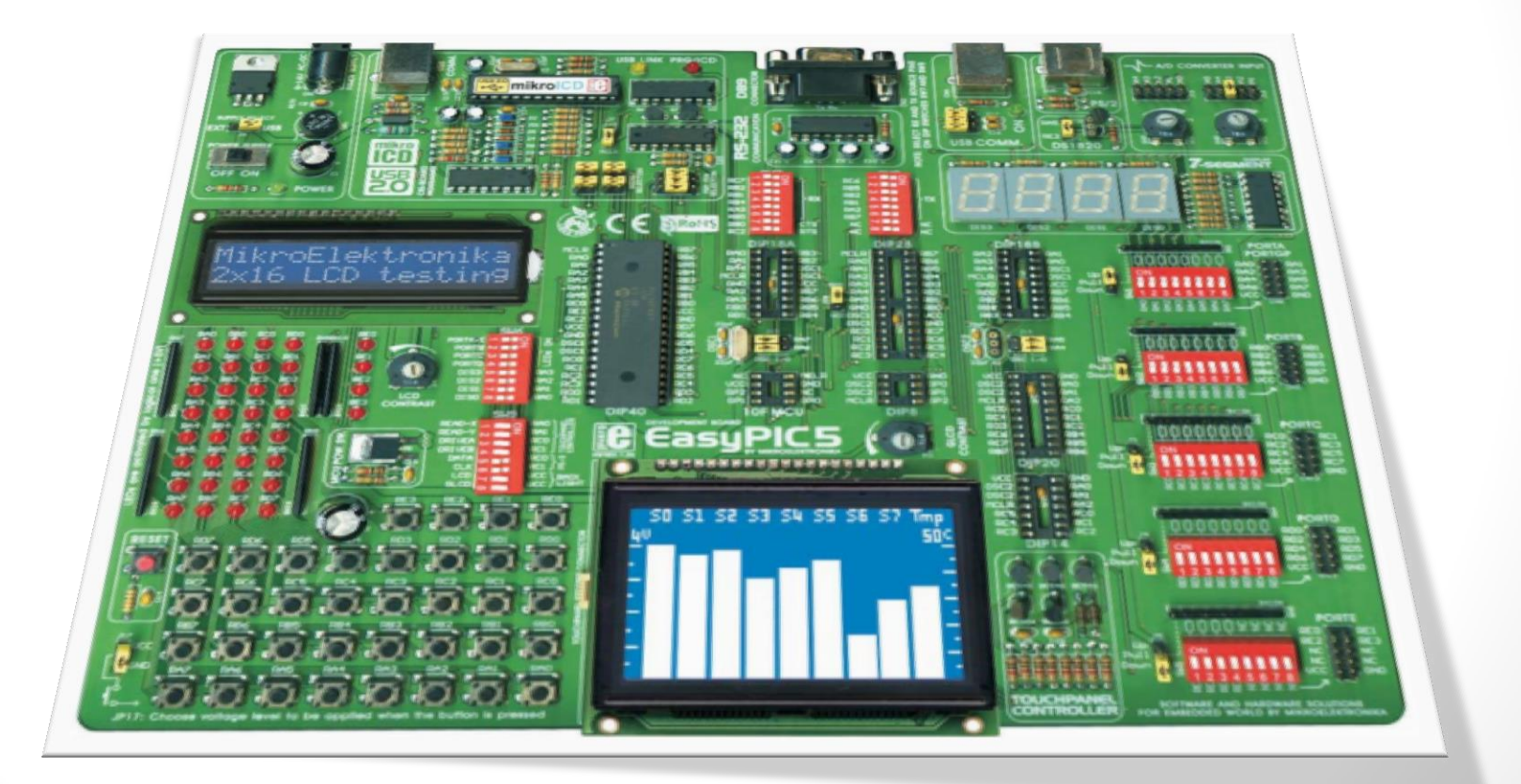

20

#### Proteus Design Suite

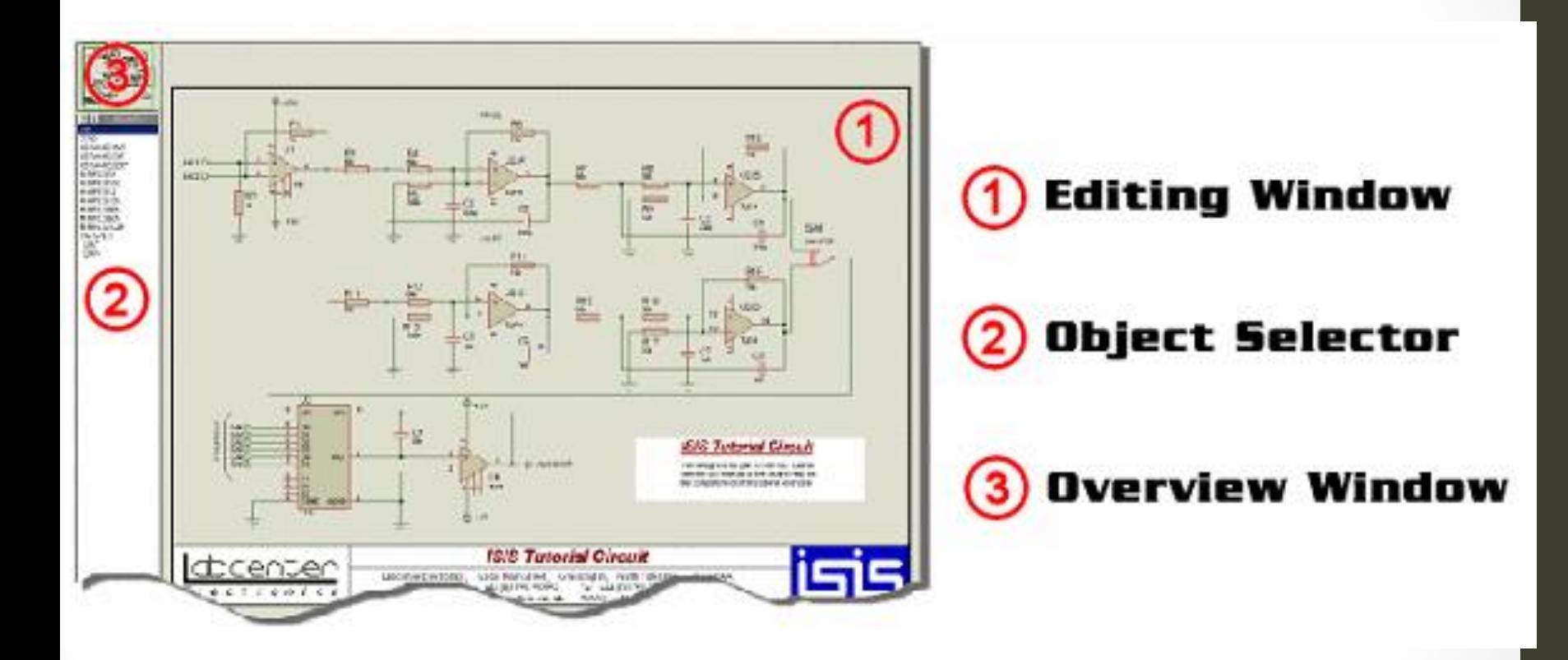

21

# BLINKING LEDS 22

2016Microcontrollers in practice © Ahmad El-BannaSummer  $2016$ 

-Banna

 $\Box$  bend $\Box$ 

Microcontrollers in practice

#### Basic Circuit

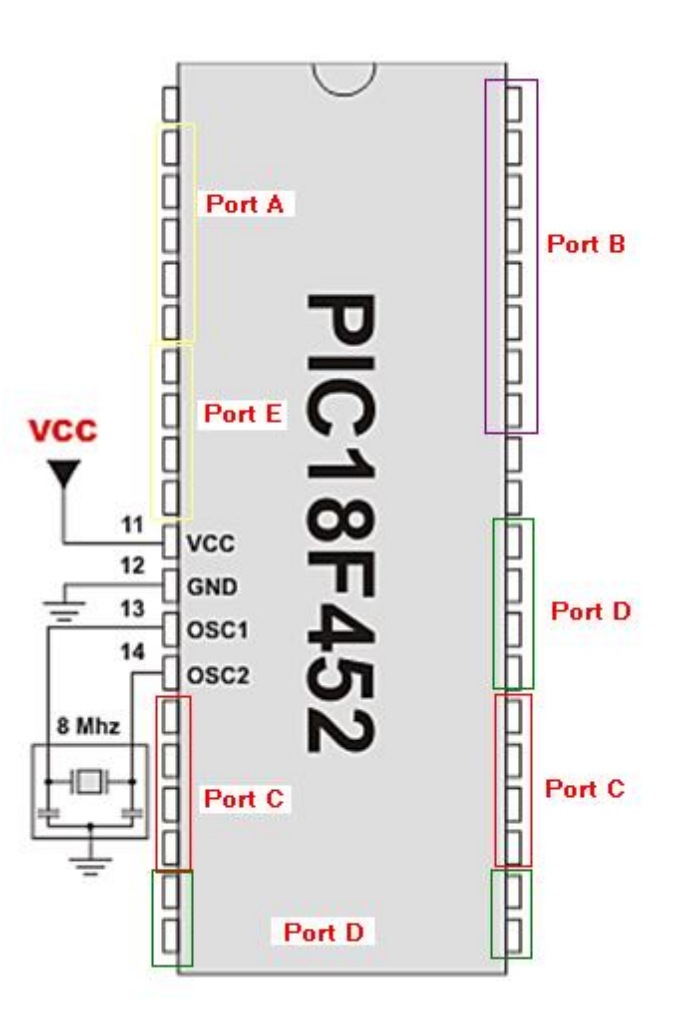

-Banna  $\begin{array}{cc} \Xi \Xi \Xi \Xi \ \Xi \Xi \end{array}$  Microcontrollers in practice  $\quad \odot$  Ahmad  $\Xi$ l-Banna  $\circledcirc$  Ahmad  $E$ Microcontrollers in practice

23

#### How to control?

- Microcontroller uses **ROM** for storing the programs, constants,…etc
- It uses **RAM** for storing variables
- It uses **registers** for controlling its peripherals and hence its operation.

#### LEDs

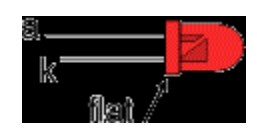

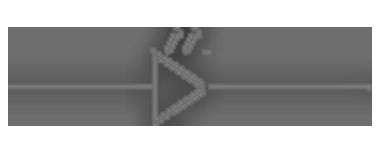

Symbol

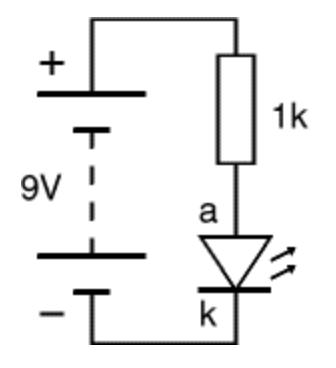

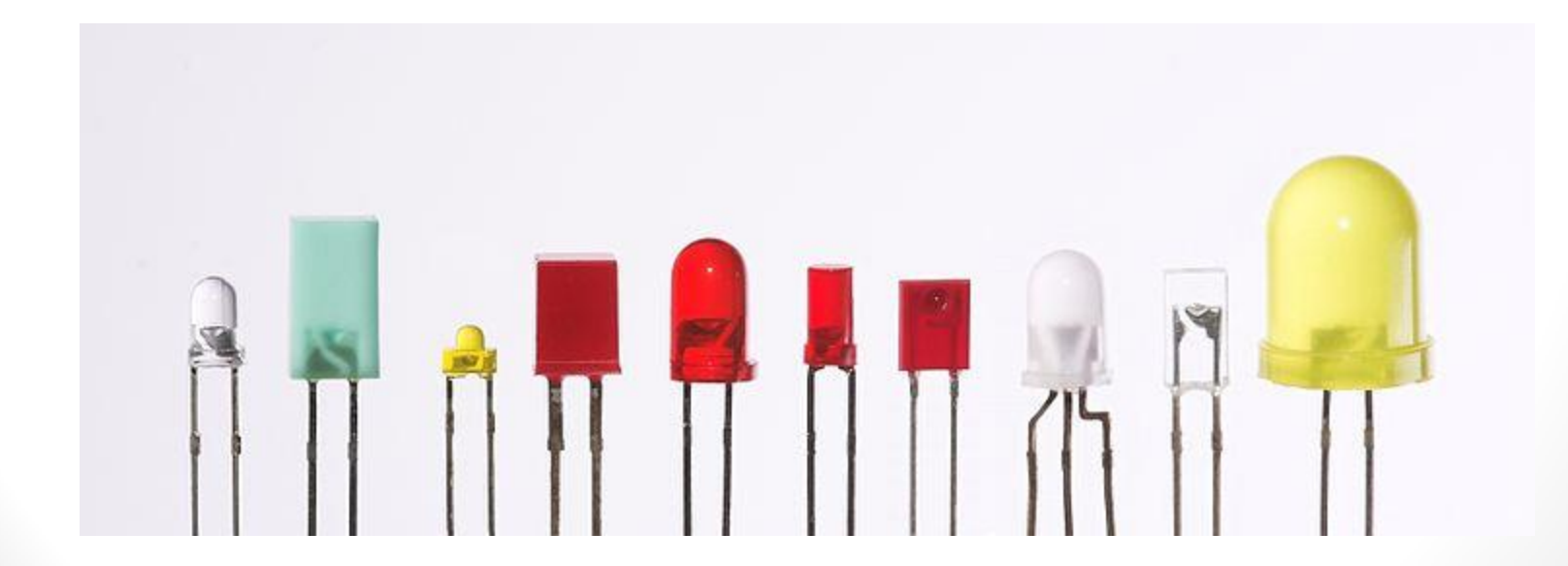

2016Microcontrollers in practice © Ahmad El-BannaSummer  $2016$ 

25

Microcontrollers in practice

 $\circledcirc$  Ahmad  $E$  -Banna

#### Led Displays

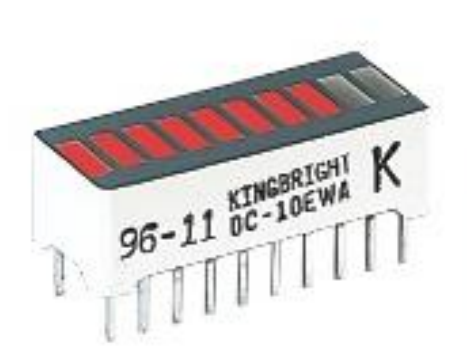

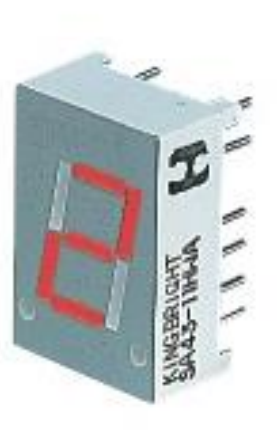

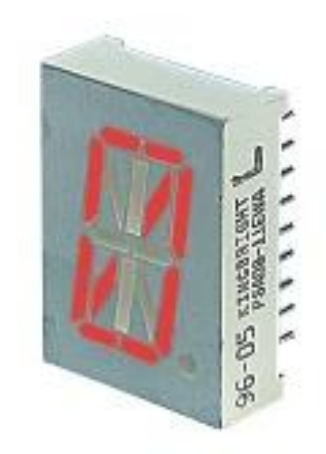

Bargraph

7-segment Starburst Photographs C Rapid Electronics

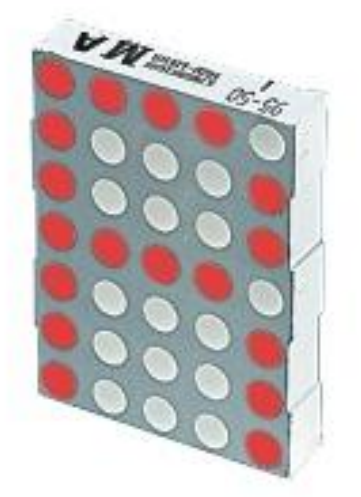

Dot matrix

26

Summer

#### Project Managing

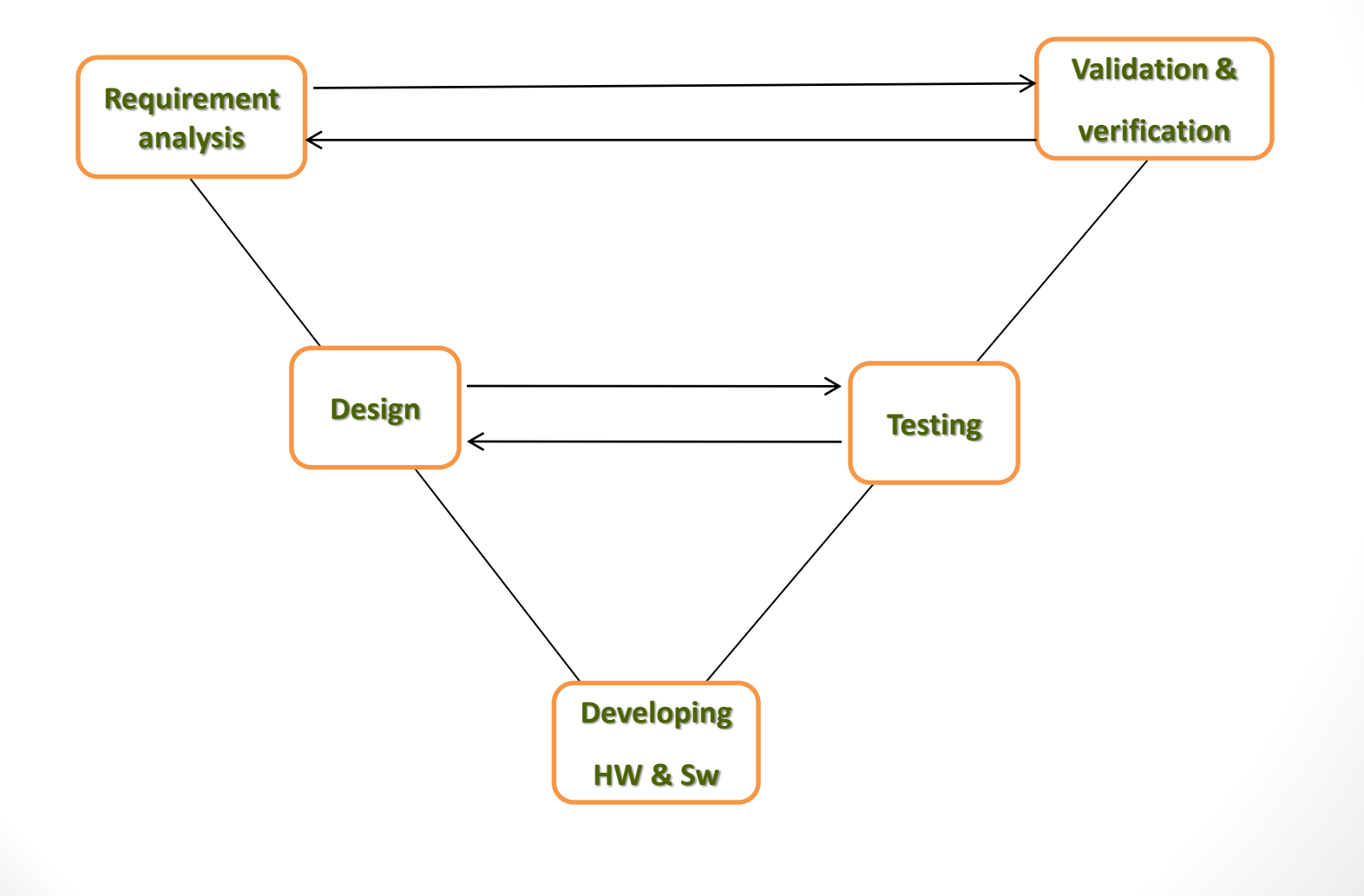

Summer 2016

#### Project 1

- Requirement analysis
	- Toggle leds on port c every 1 sec
- Design
	- Need a micro, crystal, resistors and leds
- Developing
	- Write and run the code, and build the hardware
- Testing
	- Integrate the h/w and s/w and watch the operation
- Validations &Verification
	- Make sure that the final product matches exactly the requirements.

28

**Summer** 

### Proj1\_leds1

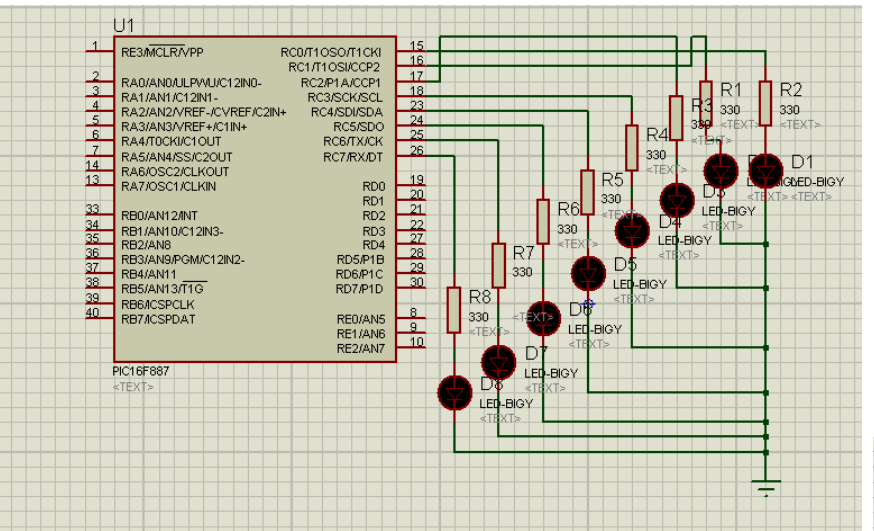

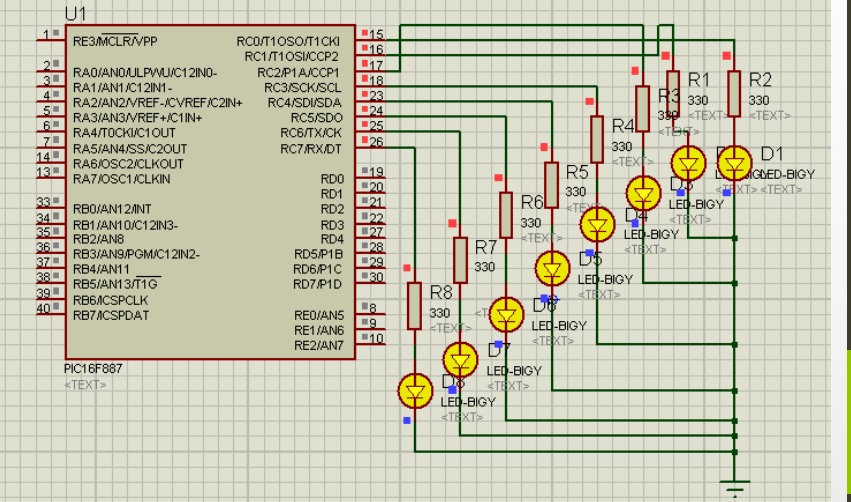

Summer **2016** 

#### PORTS Registers

- TRISX register is used to configure port x direction as output/input
	- Ex: TRISB = 0; // configure PORTB as output
	- Ex: TRISB = 255; // configure PORTB as input
- PORTX register contains the values of port x pins in reading/writing operations
	- Ex: PORTC = 0xF0; // initialize PORTC pins to be 11110000
	- Ex: PORTC =  $obo1010101$ ; // initialize PORTC pins to be 01010101

Summer **2016** 

#### Pseudo code

- Start
- set port direction as output
- Initialize port value
- Toggle the port
- Delay to watch
- Loop infinitely

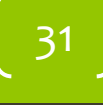

#### code

∢

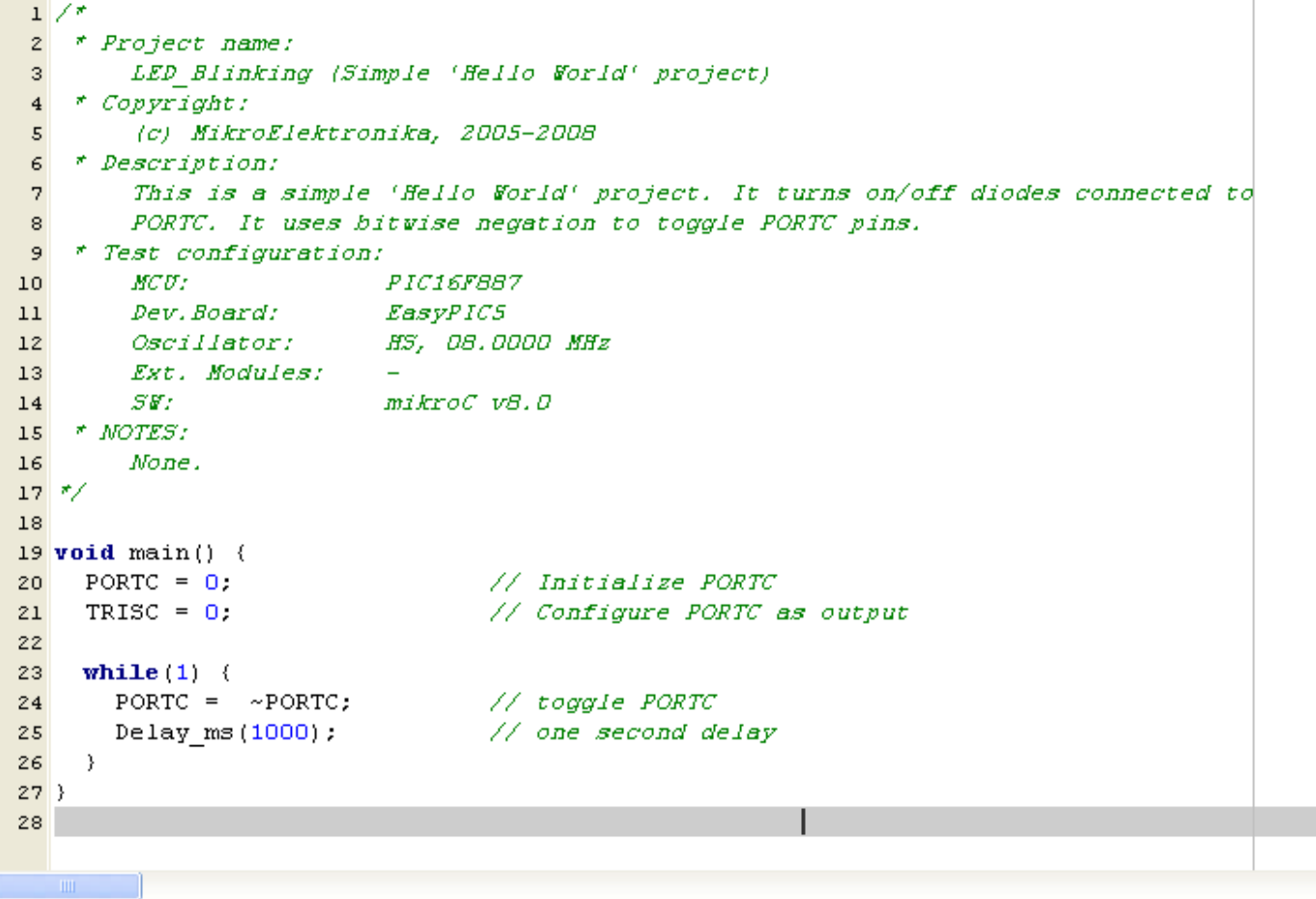

Summer<br>2016

 $\sqrt{32}$ 

 $\rightarrow$ 

### Proj1\_leds2

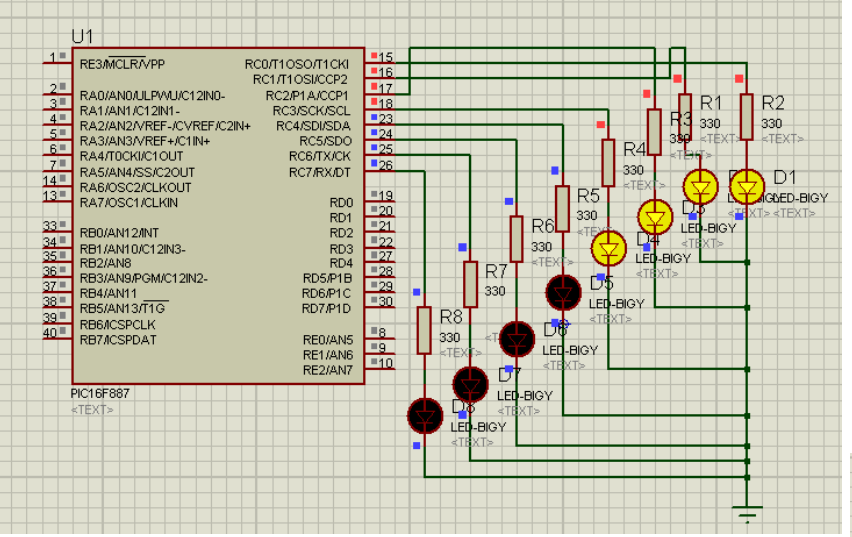

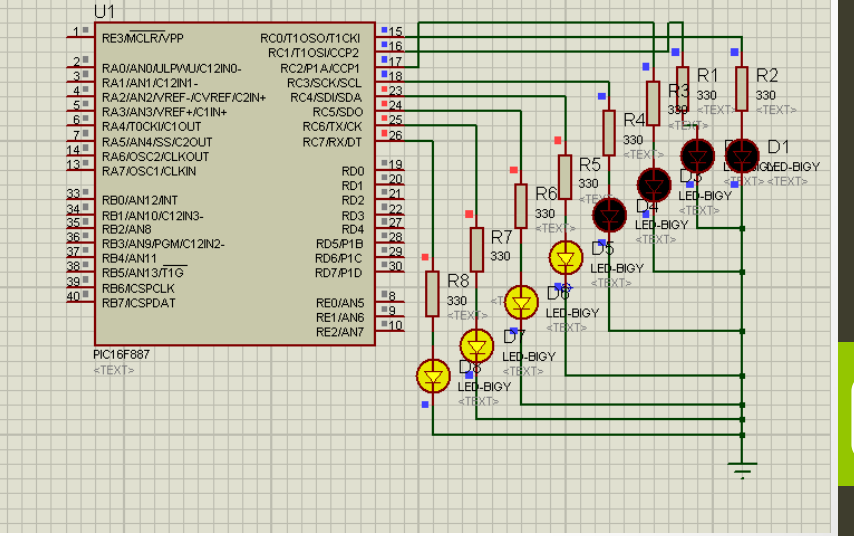

 $\mathbb{E}^{\mathsf{B}}_{\mathsf{m}}$  Microcontrollers in practice  $\circledcirc$  Ahmad  $\mathbb{E}$ l-Banna **Summer 2016** 

33

Microcontrollers in practice

 $\circledcirc$  Ahmad  $E$  -Banna

#### code

• Your turn  $\odot$ 

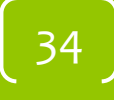

#### BUTTONS & SWITCHES

Summer  $2016$ 

Banna  $\mathbb{E}^{\mathsf{B}}_{\mathsf{m}}$  Microcontrollers in practice  $\circledcirc$  Ahmad  $\mathbb{E}$ l-Banna  $\circ$  Ahmad $E$ Microcontrollers in practice

#### Buttons and switches

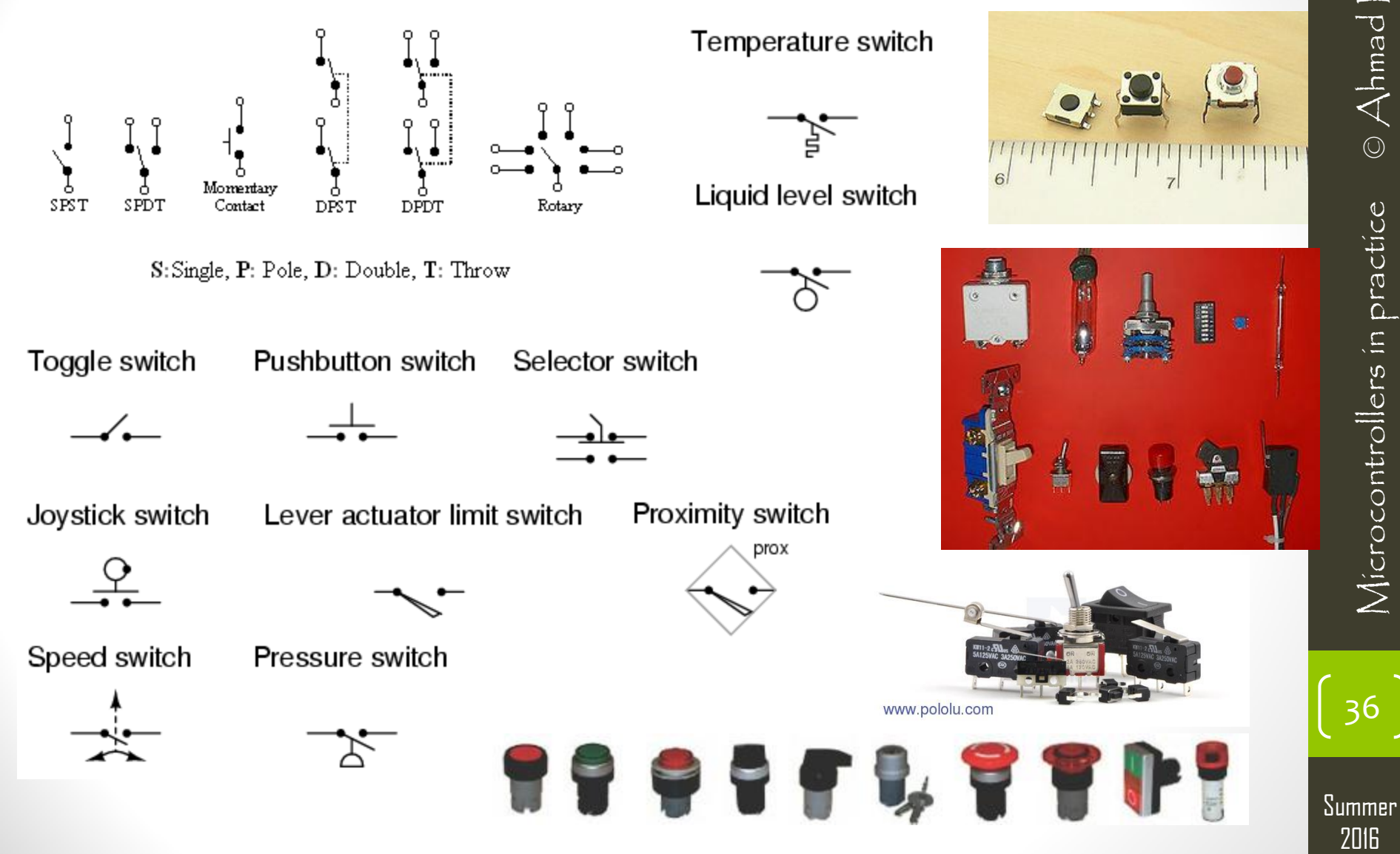
# Project2

- Requirement analysis
	- Toggle leds on port c when push button on RB1 is pressed
- Design
	- Need a micro, crystal, resistors, leds and a push button with pull up resistor
- Developing
	- Write and run the code, and build the hardware
- Testing
	- Integrate the h/w and s/w and watch the operation
- Validations &Verification
	- Make sure that the final product matches exactly the requirements.

Summer **2016** 

# Proj2\_PB1

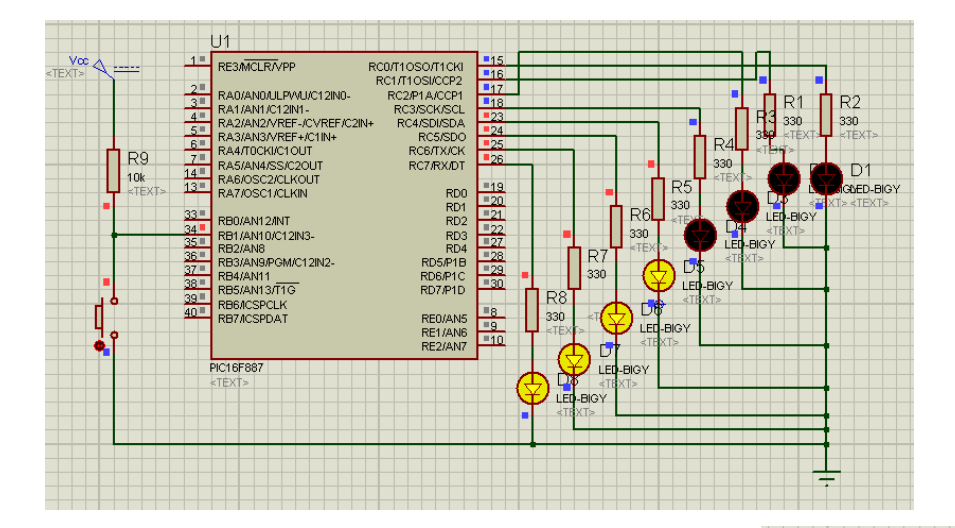

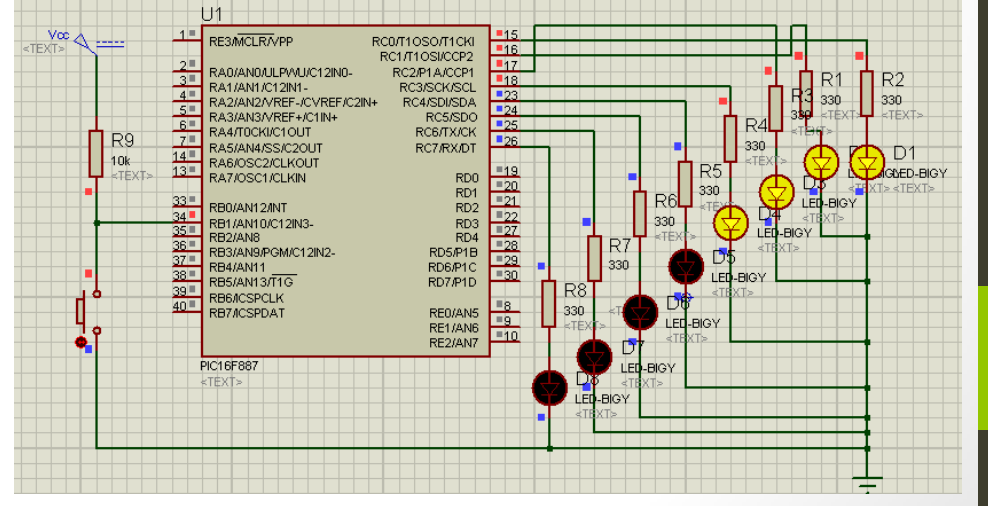

**Summer 2016** 

### Pseudo code

- Start
- Configure port c direction as output
- Configure port B direction as input
- Initialize port value
- If key pressed, Toggle the port
- Delay to watch
- Loop infinitely

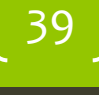

#### code

```
\boxed{\times} proj2_PB1
             MCU11PIC16F887
                                                                                                                             \overline{\phantom{a}}Dev.Board:
    12EasyPICS
    13<sup>°</sup>Oscillator:
                                HS, 08.0000 MHz
    14Ext. Modules:
    15<sup>1</sup>SHmikroC v8.0
    16 * NOTES:
    17None.
    18 \frac{*}{ }1920
    2122 void main() (23
         ANSEL = 0;
                                                      // Configure AN pins as digital I/O
    24 ANSELH = 0:
    25 PORTC = 0xF0;
                                                          // initialize PORTC
                                                      // configure PORTC as output
    26 TRISC = 0.
                                                      //// configure PORTB as input
    27
         TRISB = 255:
    28
    29
         do \in// if PB is pressed
    30
           if (PORTB.F1 == 0) {
             PORTC = \sim PORTC;
    31Delay ms (100) .
                                  // to ignore bouncing
    32
           //Delay ms(1000);
                                  // indicate a suitable value
    33
    34
           λ.
    35
         \} while (1);
    36
    37}
    38
    39
                                                                                                                             \checkmark\rightarrow
```
**Summer** 2016

# Proj2\_PB<sub>2</sub>

• Increment leds on every key press

41

**Summer** 2016

#### 7 SEGMENTS (42)

Summer  $2016$ 

 $3$ anna 2016Microcontrollers in practice © Ahmad El-Banna $\circ$  Ahmad  $E1$ Microcontrollers in practice

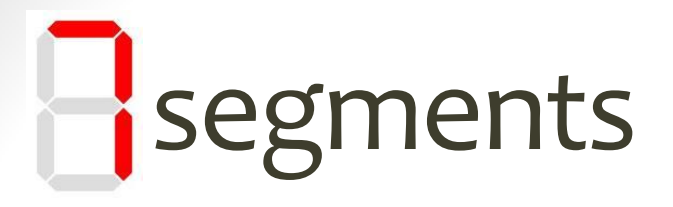

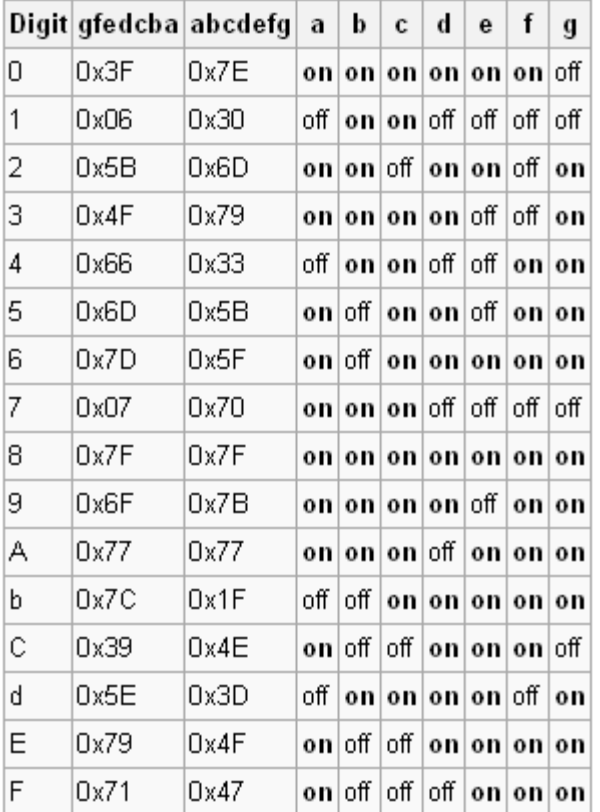

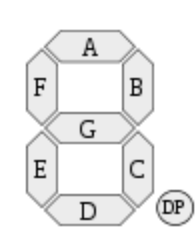

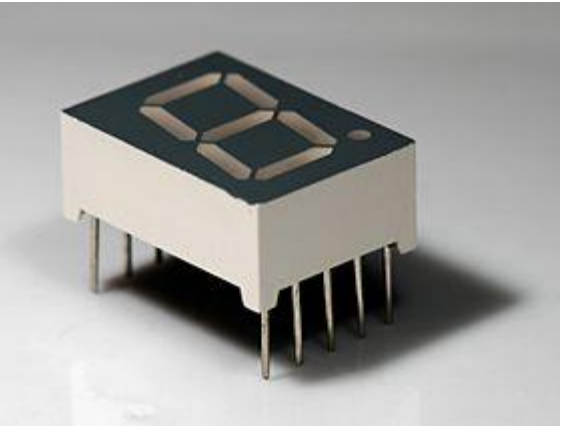

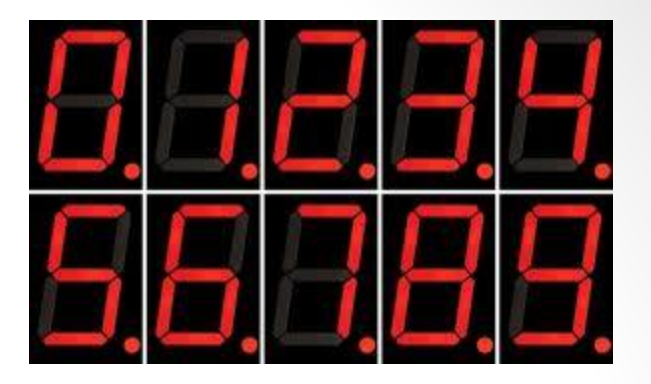

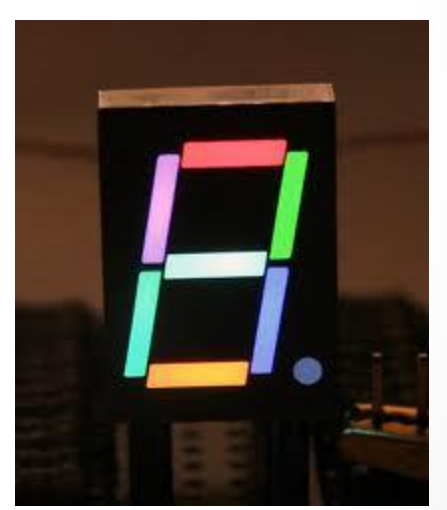

43 2016Microcontrollers in practice © Ahmad El-Banna

Microcontrollers in practice

 $\circledcirc$  Ahmad  $E$  -Banna

Summer  $2016$ 

## Main types

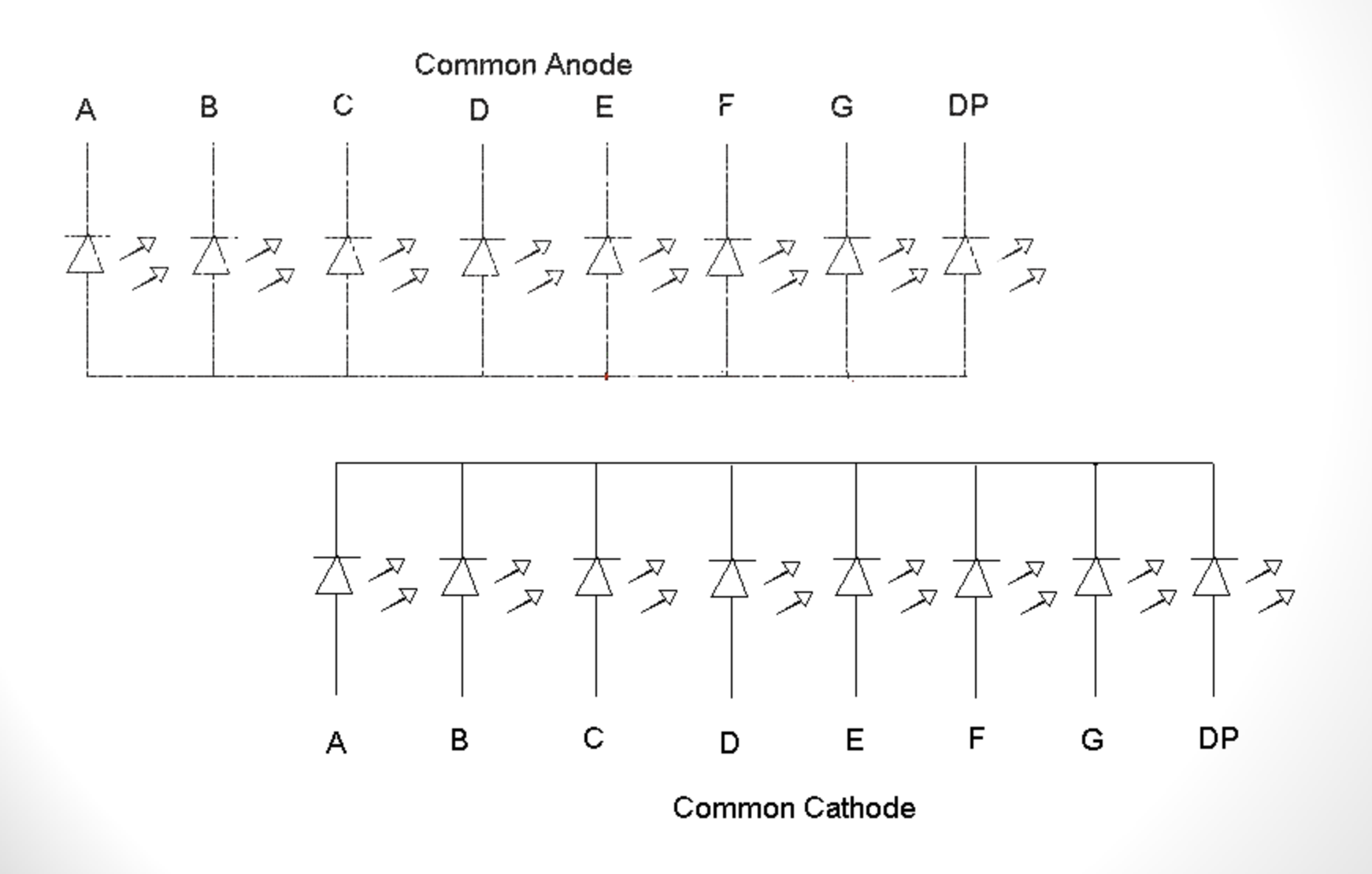

**Summer** 2016

# Project<sub>3</sub>

- Requirement analysis
	- Increment 7 segment display every 1 sec.
- Design
	- Need a micro, crystal, resistors, 7-segment
- Developing
	- Write and run the code, and build the hardware
- Testing
	- Integrate the h/w and s/w and watch the operation
- Validations &Verification
	- Make sure that the final product matches exactly the requirements.

45

**Summer** 

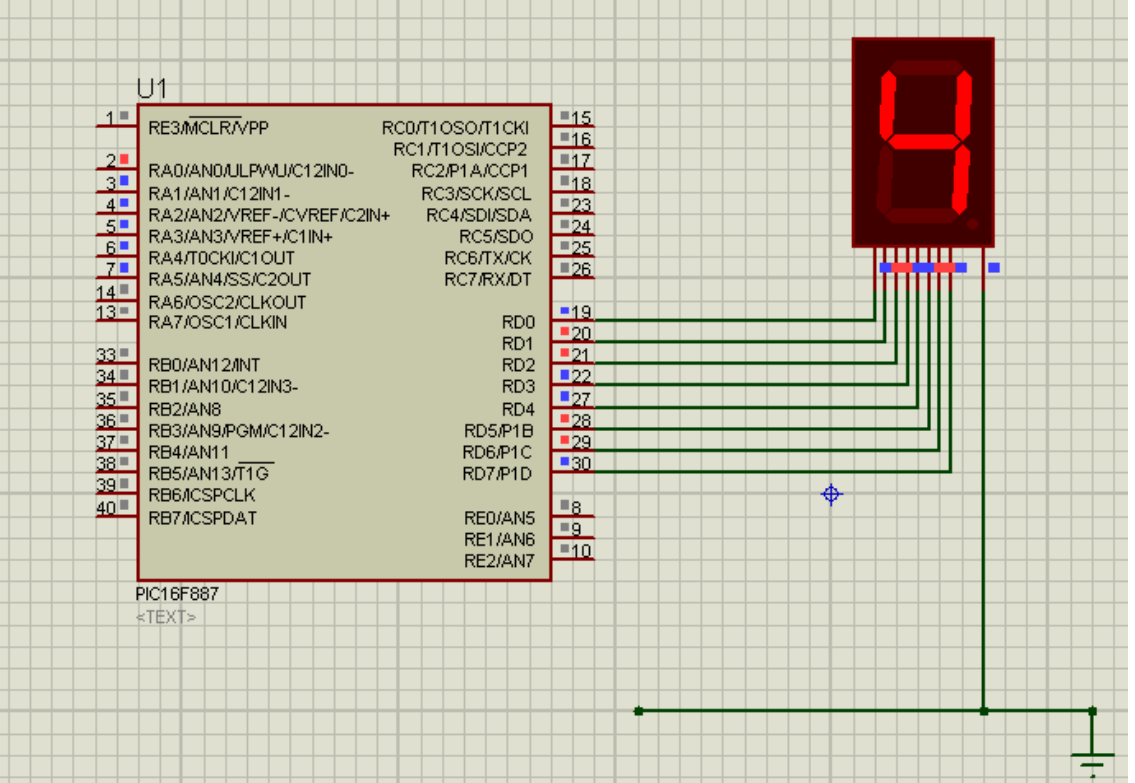

46

Summer 2016

### Pseudo code

- Start
- Configure port D direction as output
- Initialize port value
- increment the 7-seg
- Delay to watch
- Loop infinitely

47

**Summer** 2016

#### code

#### X proj3\_SS1.c 20  $21$  unsigned short i: 22 //------------- Returns mask for common cathode 7-seg. display 23 unsigned short mask (unsigned short num) { switch (num) { 24 25 case 0 return 0x3F. 26 case 1 : return 0x06. 27 case 2 : return 0x5B. case 3 : return 0x4F. 28 case 4 : return 0x66. 29 case 5 : return Ox6D. 30 case 6 : return 0x7D. 31 case 7 : return 0x07. 32 33 case 8 : return 0x7F. 34 case 9 : return Ox6F. ) //case end 35 36 }  $//~$  $37$  void main() {  $INTCON = 0$ : // Disable GIE, PEIE, INTE, RBIE, TOIE 38  $PORTA = 0$ : 39 TRISA =  $0$ : 40  $PORTD = 0$ ;  $41$ TRISD =  $0$ ; 42 43  $do \leftarrow$ for  $(i = 0, i \le 9u, i++)$  { 44  $PORTD = mask(i);$ // bring appropriate value to PORTD 45 Delay  $ms(1000)$ : 46 47 Δ. //endless loop  $\}$  while  $(1)$ ; 48  $49$ } 50.  $\geq$

Summer 2016

• Increment 7 segment display when push button on RB1 is pressed and decrement it when push button on RB2 is pressed .

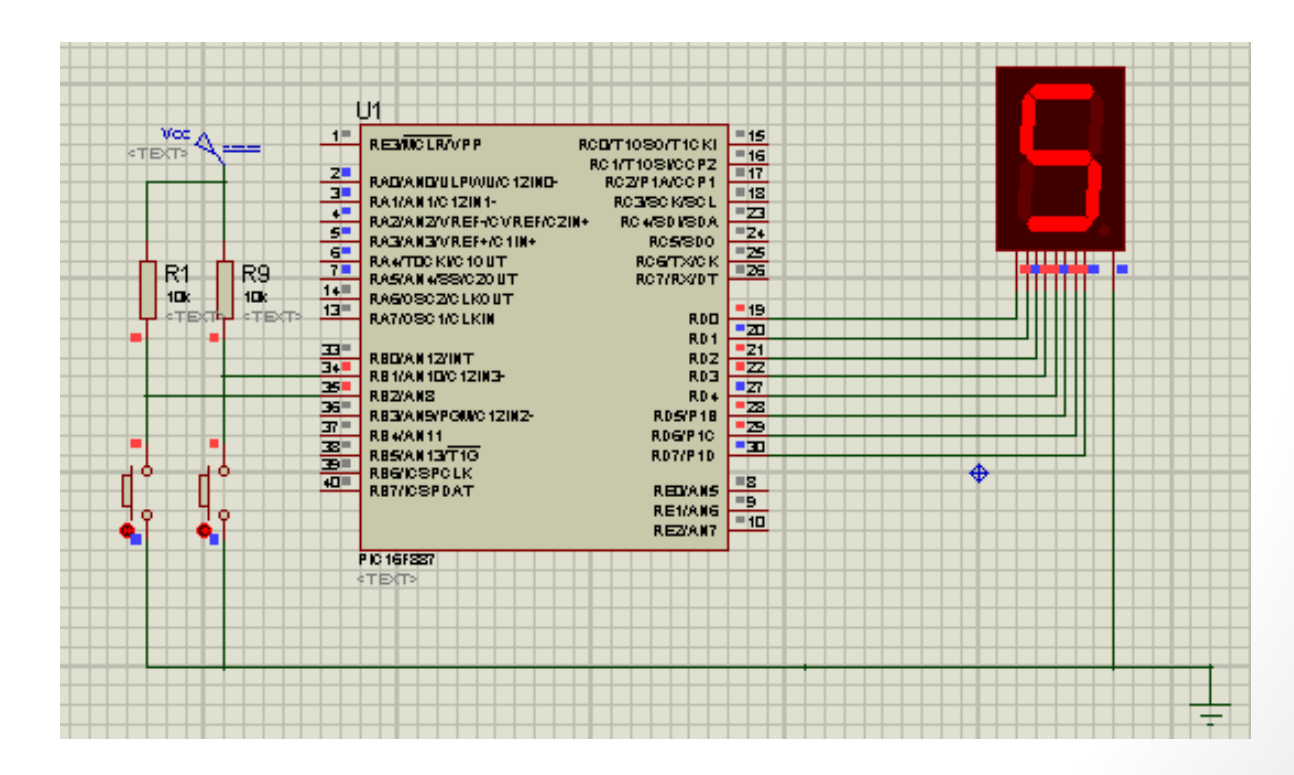

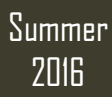

• Display on two 7-segments on the same port ( Scanning concept)

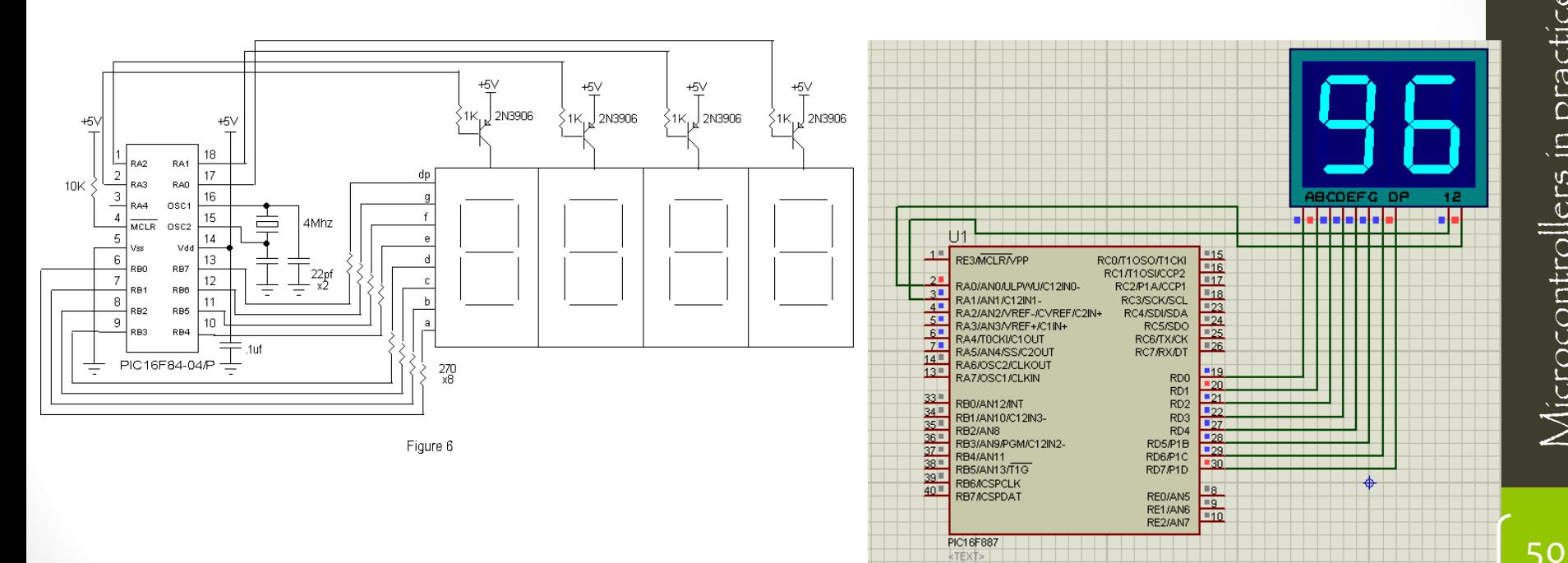

- Make a snake movement on more than one 7-segments
- Go go go  $\odot$

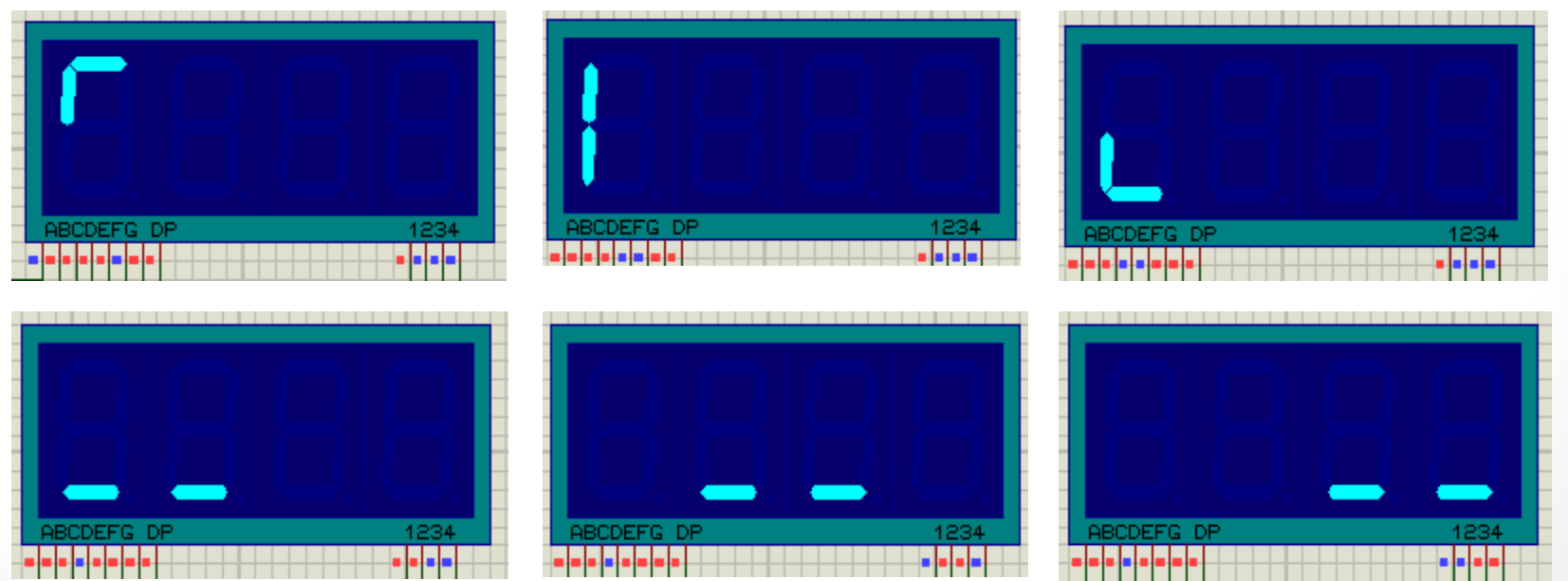

**Summer** 2016

#### $LCD$  (52)

Summer 2016Microcontrollers in practice © Ahmad El-Banna

 $\circledcirc$  Ahmad  $E$  l-Banna

Microcontrollers in practice

## Liquid Crystal Display LCD

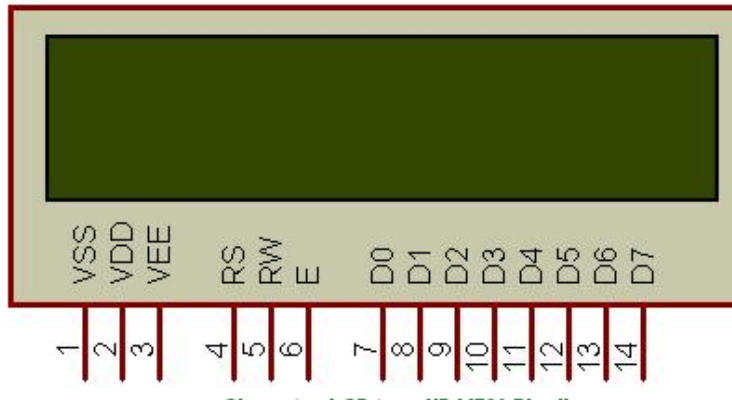

Character LCD type HD44780 Pin diagram

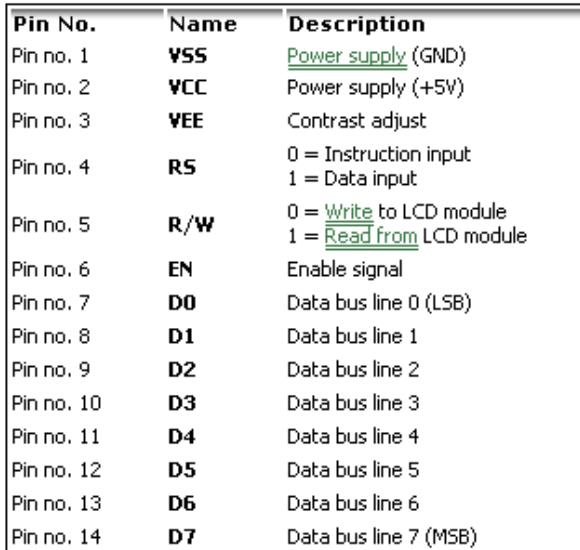

Character LCD pins with 1 Controller

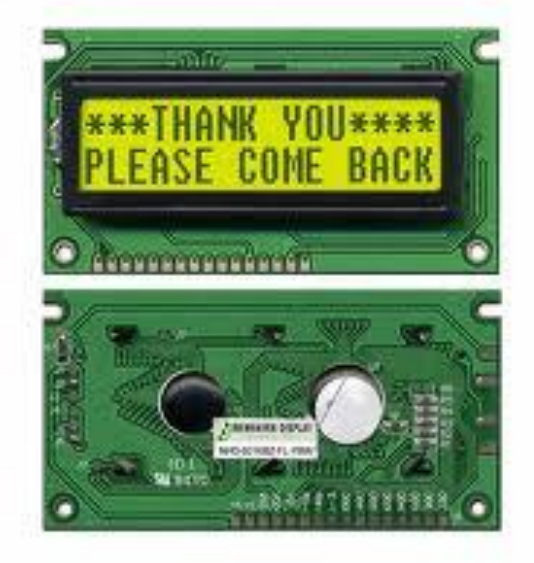

53

**Summer** 

#### LCD operation

#### (a) Commands

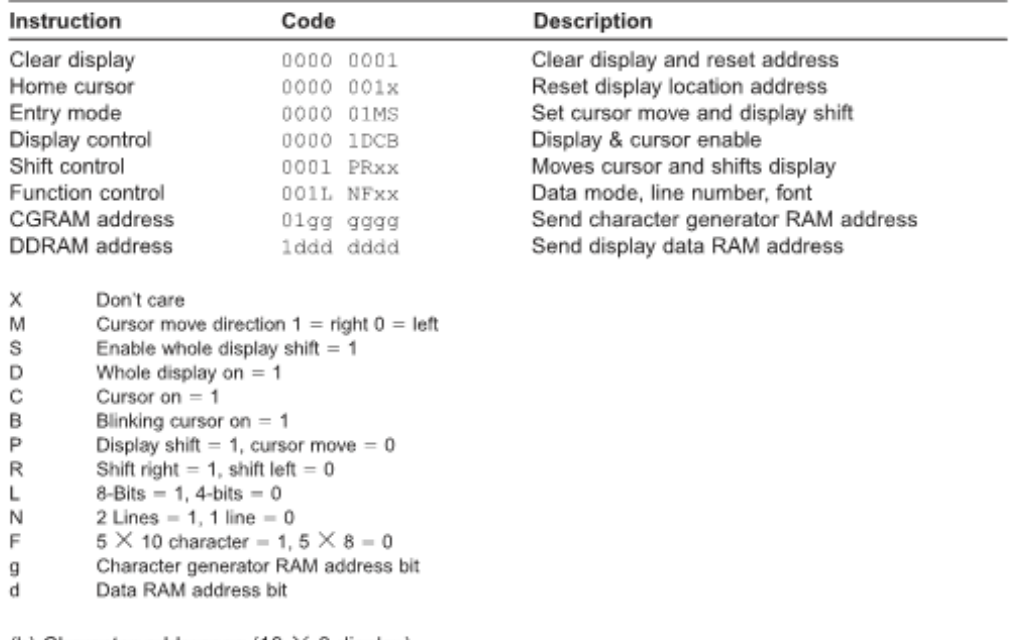

#### (b) Character addresses (16  $\times$  2 display)

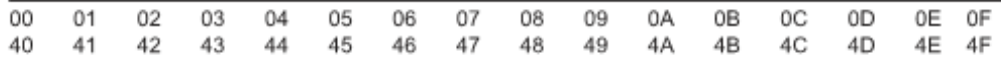

LCD operation

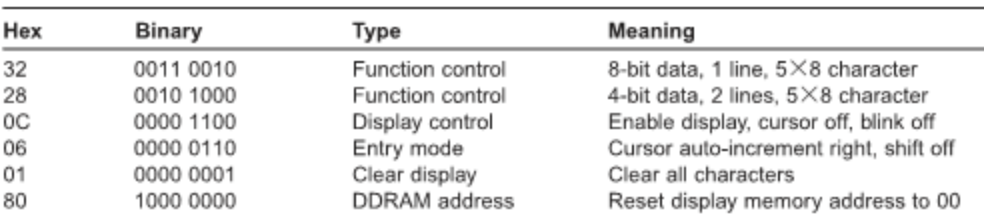

LCD initialisation command code sequence

54

Summer

# Project 4

- Requirement analysis
	- Display a welcome message on the LCD.
- Design
	- Need a micro, crystal, resistors and a LCD
- Developing
	- Write and run the code, and build the hardware
- Testing
	- Integrate the h/w and s/w and watch the operation
- Validations &Verification
	- Make sure that the final product matches exactly the requirements.

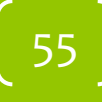

# Proj4\_lcd1

#### Note: 4 -bit mode connection

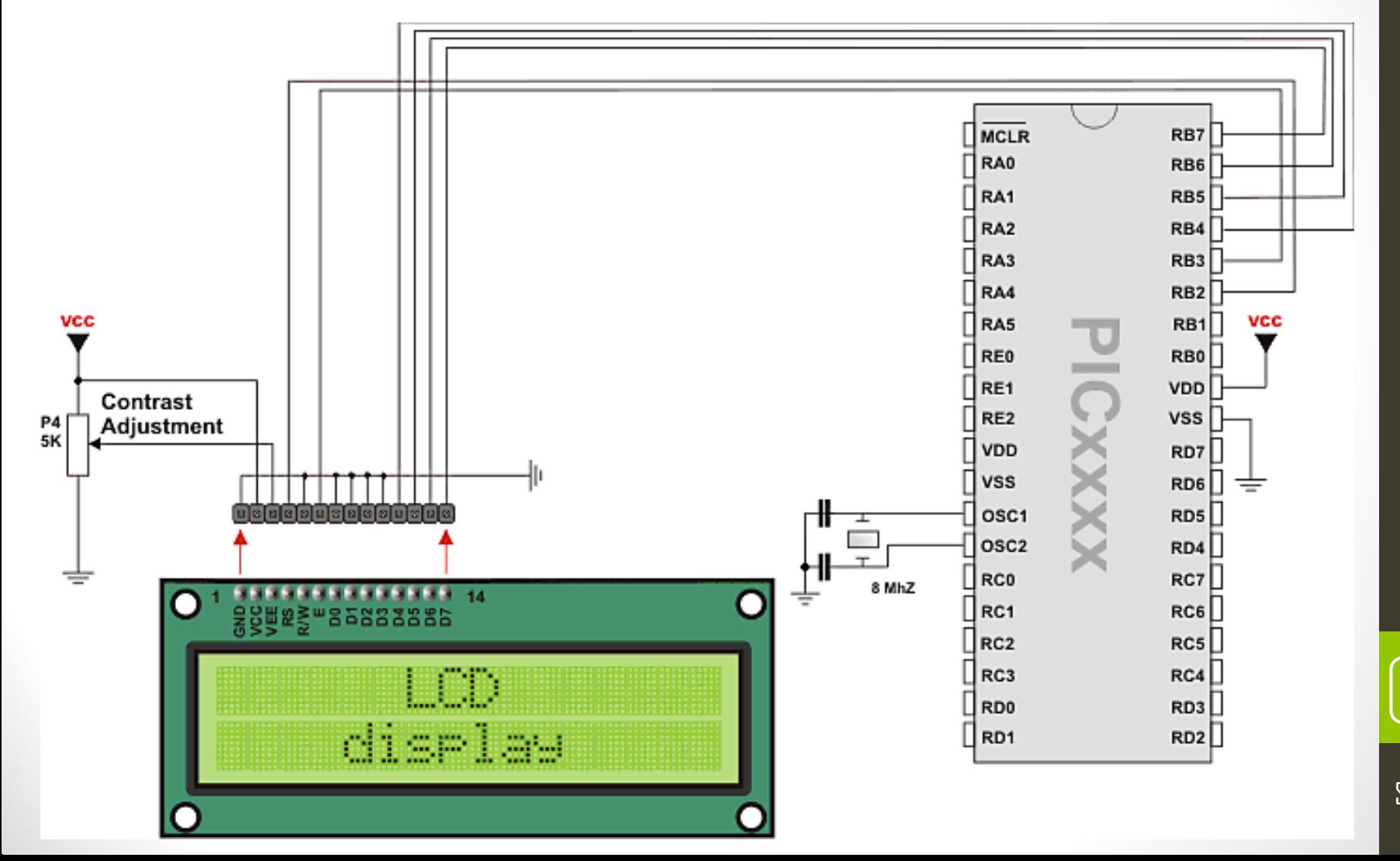

Summer **2016** 

### Pseudo code

- Start
- Configure port B direction as output
- Initialize port value
- Initialize the lcd
- Write on the screen
- Delay to watch
- Loop infinitely

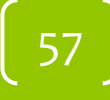

**Summer** 

### code

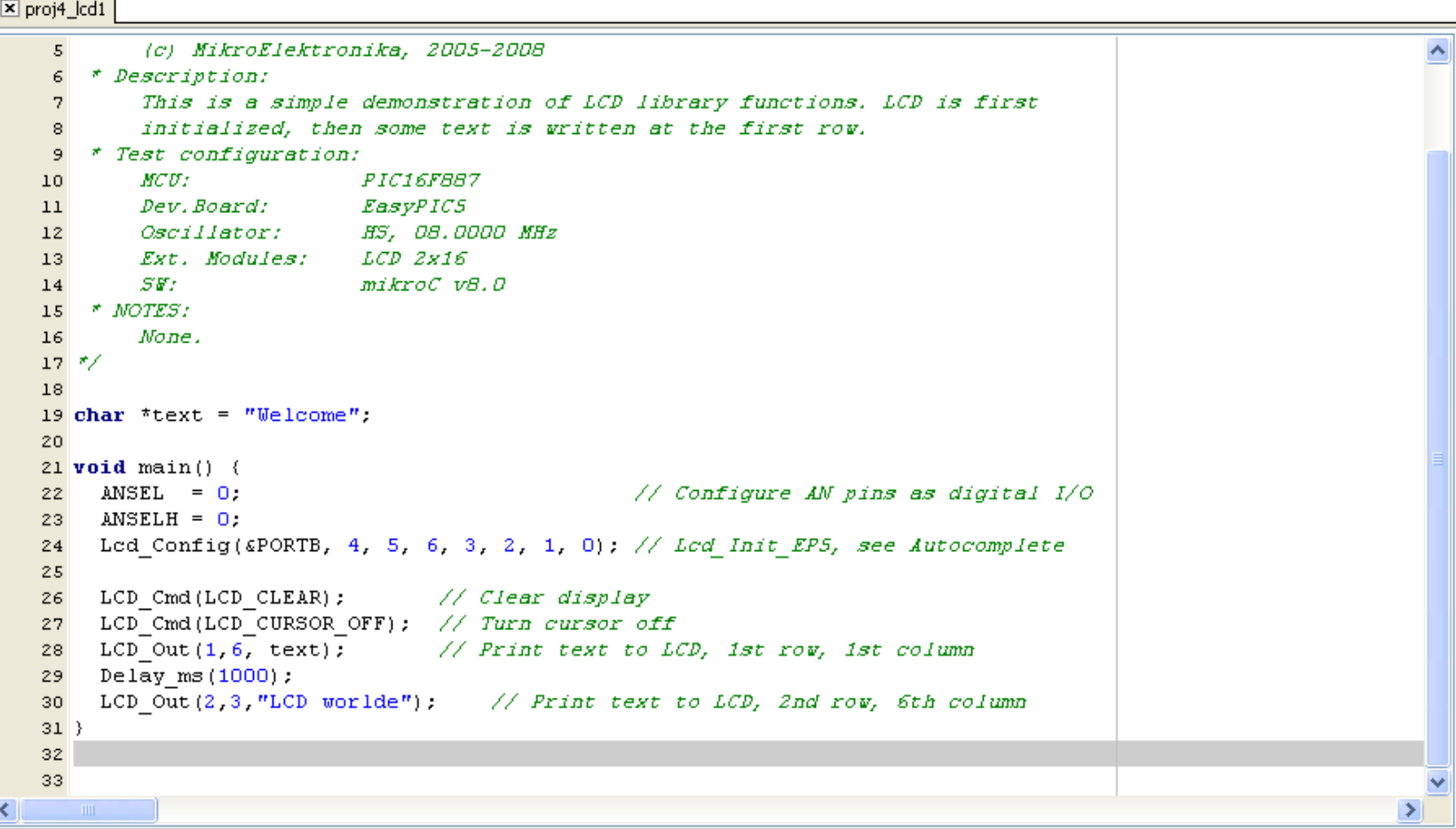

 $\bar{\mathbf{A}}$ 

Summer

# Proj4\_lcd2

• Display a marquee statement on the LCD.

59

**Summer** 2016

# Proj4\_lcd3

• Change the displayed statement on the LCD upon a forward/backward keys press.

60

**Summer** 2016

2016Microcontrollers in practice © Ahmad El-BannaSummer  $2016$ 

 $\circledcirc$  Ahmad  $E$  -Banna

Microcontrollers in practice

62

Summer

**2016** 

#### Analog-to-Digital Conversion

#### **Terminology:**

*analog:* continuously valued signal, such as temperature or speed, with infinite possible values in between.

*digital:* discretely valued signal, such as integers, encoded in binary

analog-to-digital converter: ADC, A/D, A2D; converts an analog signal to a digital signal

digital-to-analog converter: DAC, D/A, D2A converts a digital signal to a analog signal.

An embedded system's surroundings typically involve many analog signals.

## Analog-to-digital converters

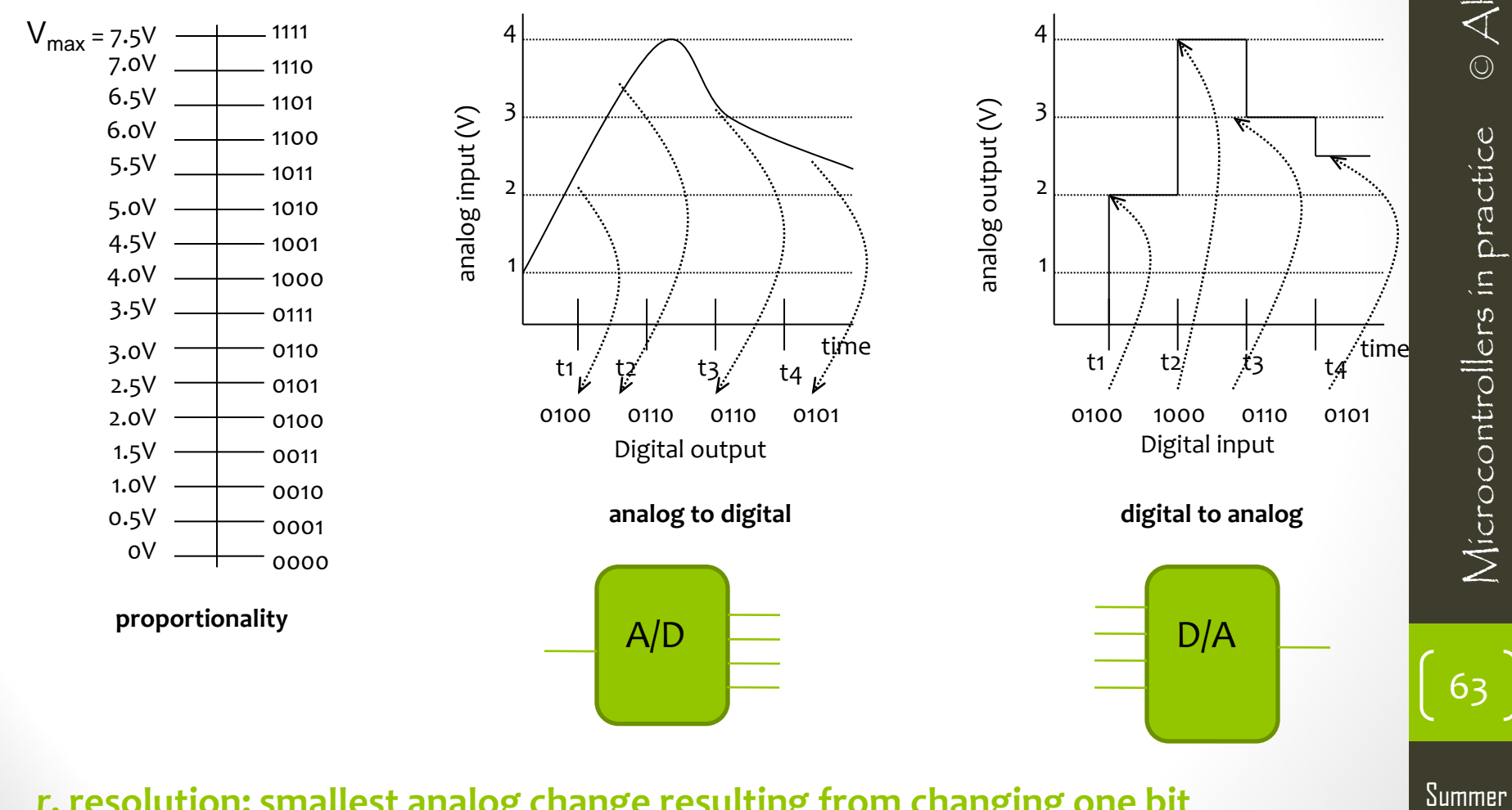

*r***, resolution: smallest analog change resulting from changing one bit**

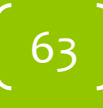

#### Proportional Signals

#### Simple Equation

Assume minimum voltage of 0 V. *Vmax* = maximum voltage of the analog signal *n* = number of bits for digital encoding *2 <sup>n</sup>* = number of digital codes *x* = analog value *d* = digital encoding

$$
x / Vmax = d / 2^n
$$

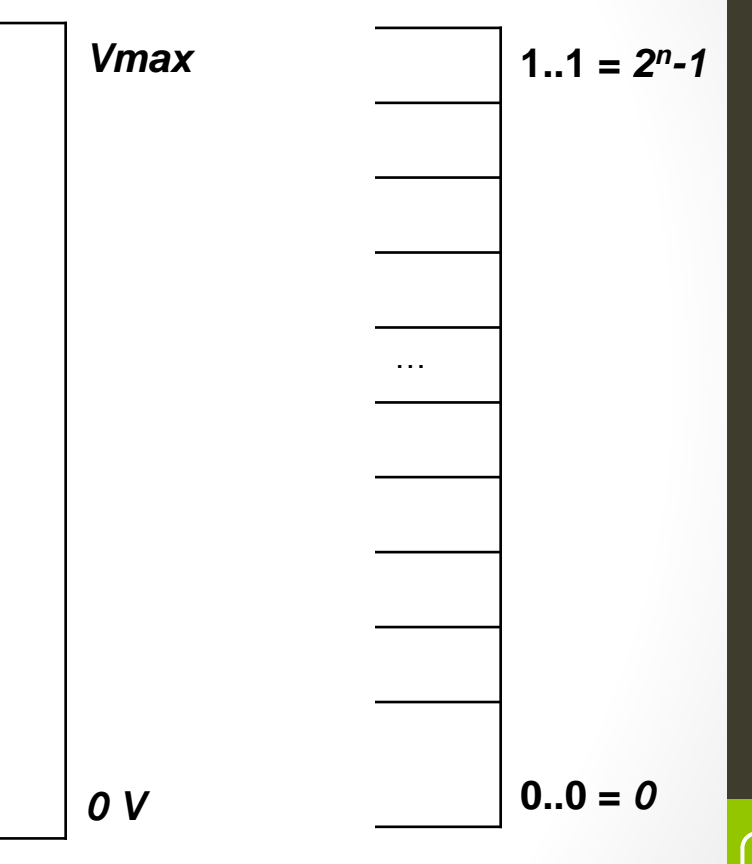

**The sampling rate, sample rate, or sampling frequency defines the number of samples per second (or per other unit) taken from a continuous signal to make a discrete signal**

64

Summer

Summer

**2016** 

# Project5

- Requirement analysis
	- Digital Voltmeter (displays value on LEDs).
		- reads analog value from channel 2 and displays it on PORTD (lower 8 bits) and PORTB (2 most significant bits).
- Design
	- Need a micro, crystal, resistors and a LED paragraph
- Developing
	- Write and run the code, and build the hardware
- Testing
	- Integrate the h/w and s/w and watch the operation
- Validations &Verification
	- Make sure that the final product matches exactly the requirements.

# Proj 5\_adc

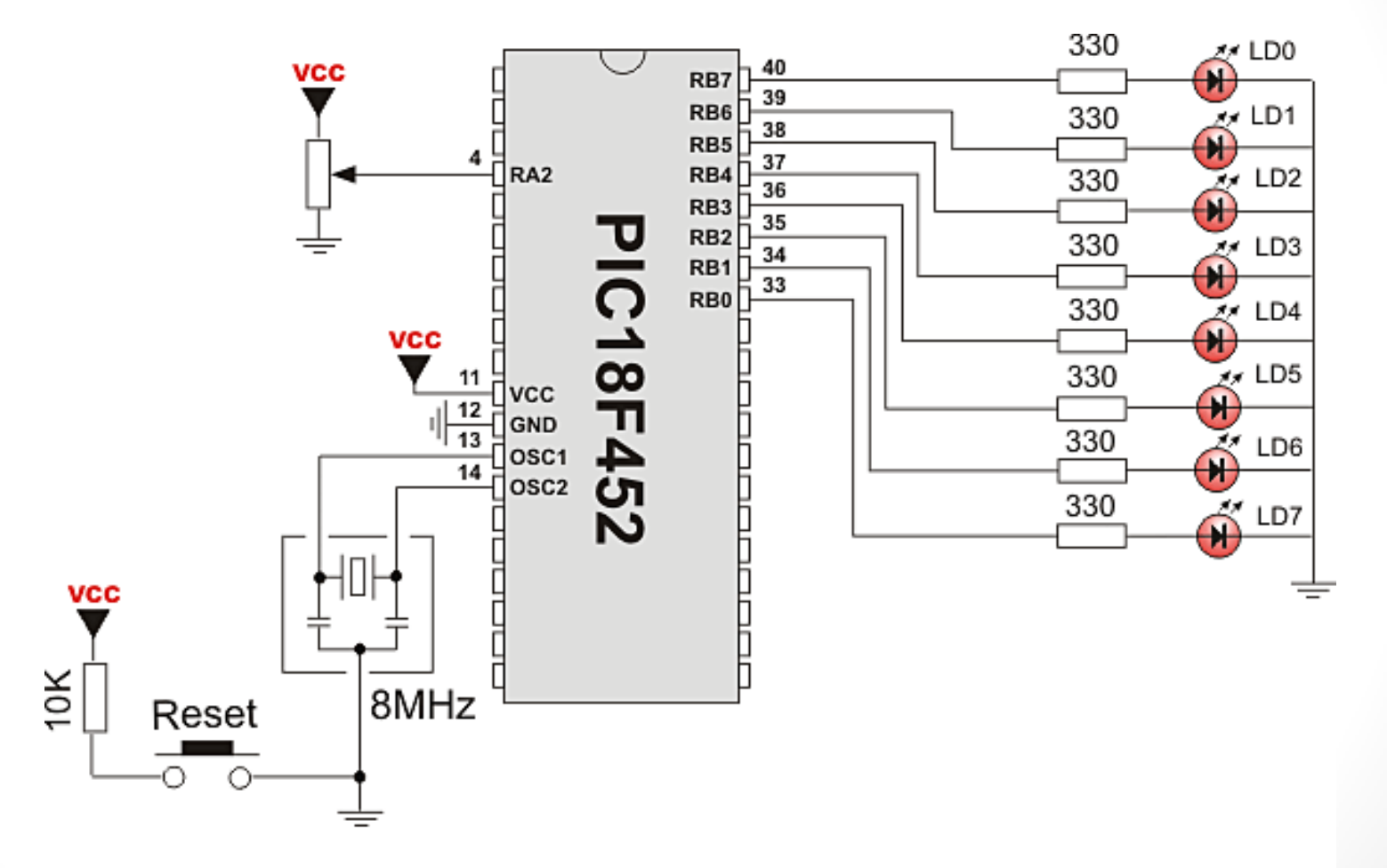

Note: 2 most significant bits are not connected here

66

Summer

## Pseudo code

- Start
- *Configure analog inputs and Vref*
- Configure port A direction as input
- Configure port D direction as output
- Configure *Pins RB7, RB6 as outputs*
- *Get results of AD conversion*
- *Send lower 8 bits to PORTD*
- *Send 2 most significant bits to RB7, RB 6*
- Loop infinitely

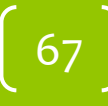

Summer

#### code

```
unsigned int temp res;
void main() {
 ADCON1 = 0x80; // Configure analog inputs and Vref
  TRISA = 0xFF; // PORTA is input
 TRISB = 0x3F; // Pins RB7, RB6 are outputs
  TRISD = 0; // PORTD is output
  do {
   temp res = Adc Read(2); // Get results of AD conversion
   PORTD = temp res; // Send lover 8 bits to PORTD
    PORTB = temp res >> 2; // Send 2 most significant bits to RB7, RB6
  \} while (1) ;
```
68

Summer

# Proj5\_adc\_on LCD

- Digital Voltmeter (displays value on LCD).
	- reads analog value from channel 2 and displays it on LCD.

Summer<br>2016 2016Microcontrollers in practice © Ahmad El-Banna

 $\circledcirc$  Ahmad  $E$  -Banna

Microcontrollers in practice

# Project 6

- Requirement analysis
	- Receive serial data from PC and send them back.
- Design
	- Need a micro, crystal, resistors and
	- a serial interface (RS232 connector and cable)
- Developing
	- Write and run the code, and build the hardware
- Testing
	- Integrate the h/w and s/w and watch the operation
- Validations &Verification
	- Make sure that the final product matches exactly the requirements.

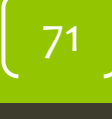

Summer

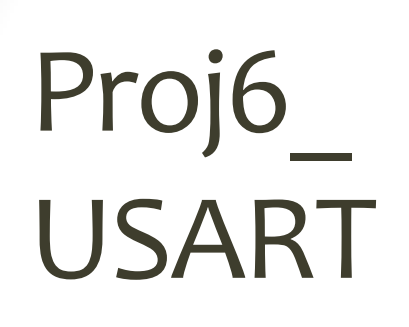

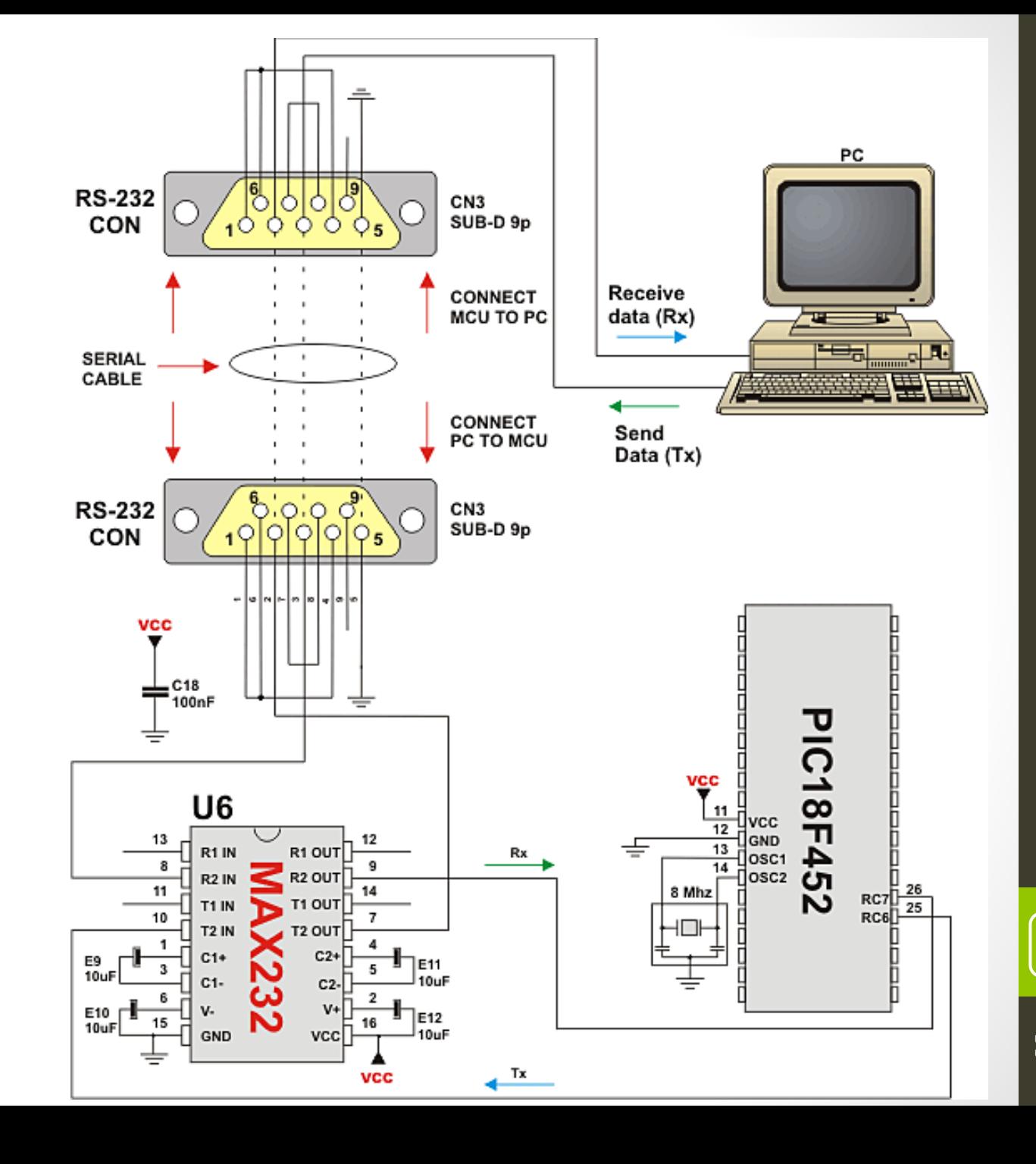

 $\circledcirc$  Ahmad El-Banna 2016Microcontrollers in practice © Ahmad El-BannaMicrocontrollers in practice

Summer

2016
## Pseudo code

- Start
- *Initialize USART module*
- *If data is received*
	- *Read the received data*
	- *Send data via USART*
- Loop infinitely

#### code

```
unsigned short i;
void main() {
  // Initialize USART module (8 bit, 2400 baud rate, no parity bit..)
  Usart Init(2400);
  do {
   if (Usart_Data_Ready()) { // If data is received
      i = Usart Read(); \frac{1}{2} Read the received data
      Usart Write(i);
                      // Send data via USART
  } while (1);
\frac{1}{2}
```
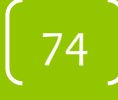

#### SENSORS APPLICATIONS 175

2016Microcontrollers in practice © Ahmad El-BannaSummer 2016

Banna

 $\circ$  Ahmad $E$ 

Microcontrollers in practice

# Project 7

- Requirement analysis
	- Reads the temperature and displays it on LCD.
- Design
	- Need a micro, crystal, resistors and
	- DS1820 temperature sensor & LCD
- Developing
	- Write and run the code, and build the hardware
- Testing
	- Integrate the h/w and s/w and watch the operation
- Validations &Verification
	- Make sure that the final product matches exactly the requirements.

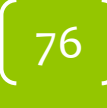

Summer

# Proj 7\_TempSnsr

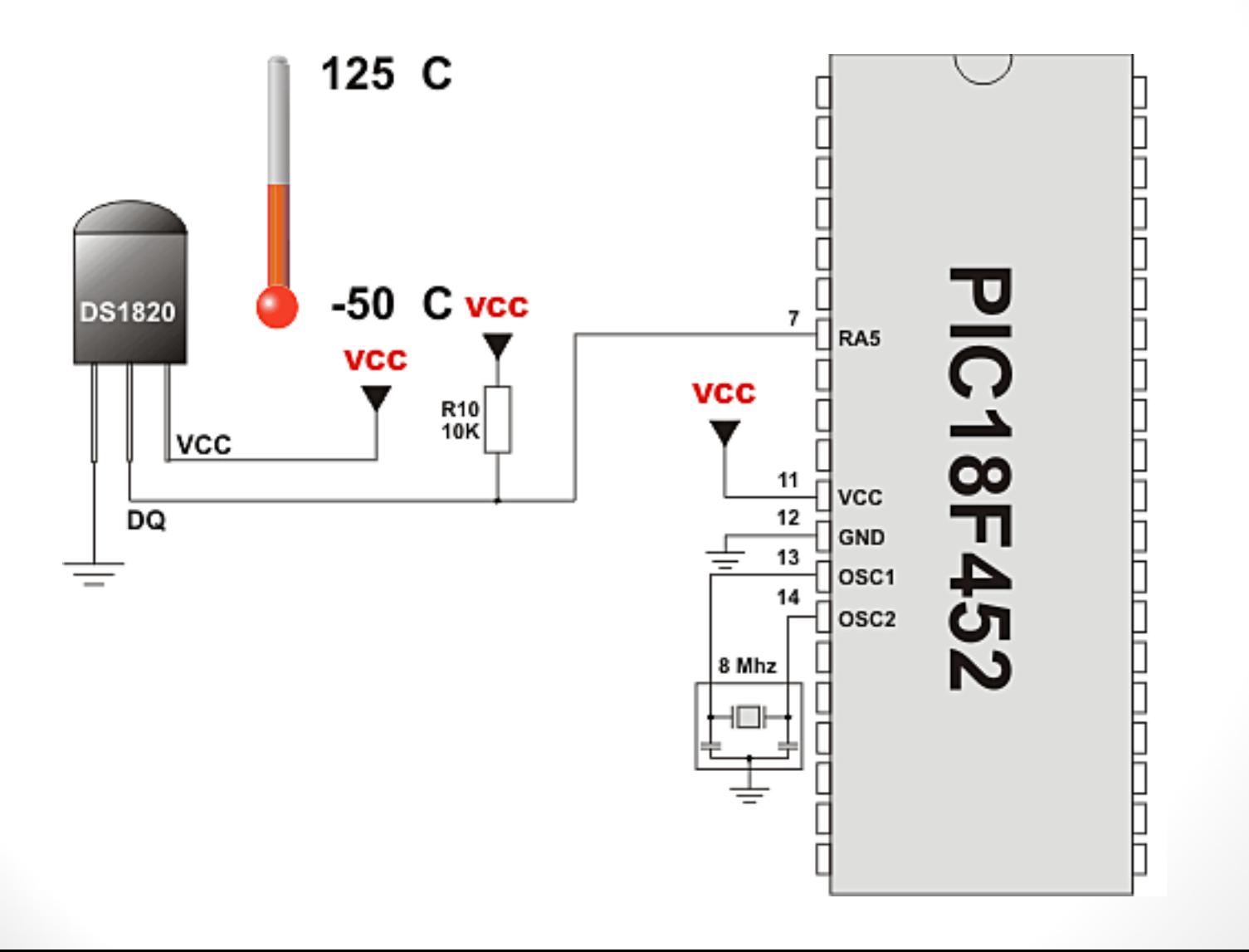

77

Summer

### Pseudo code

- **Start**
- *Set TEMP\_RESOLUTION to the corresponding resolution of the DS18x20 sensor.*
- *Configure RA5 pin as digital I/O &* 
	- *PORTE as input* &
	- *PORTB as output.*
- *Initialize LCD on PORTB and prepare for output.*
- *Issue one wire signals for communication between uC and the sensor*
- *Get temperature LSB &MSB*
- *Display the result on the LCD*
- Loop infinitely

Summer **2016** 

#### code

```
// Set TEMP RESOLUTION to the corresponding resolution of your DS18x20 sensor:
// 18S20: 9
// 18B20: 12 (default setting; can be 9,10,11, or 12)
const unsigned short TEMP RESOLUTION = 12;
const int RES_FACTOR_1[4] = {5000, 2500, 1250, 625};
const unsigned int RES FACTOR 2[4] = \{0x0001, 0x0003, 0x0007, 0x000F\};
const unsigned int RES FACTOR 3[4] = \{0x8000, 0xC000, 0xE000, 0xF000\};
unsigned temp;
unsigned short j, RES SHIFT;
void Display Temperature (unsigned int temp) {
  const unsigned short RES_SHIFT = TEMP_RESOLUTION - 8;
  unsigned int temp whole, temp fraction;
  unsigned short i;
  char text[8];
  // Isolate the fraction and make it a 4-digit decimal integer (for display)
  temp fraction = temp & RES_FACTOR_2 [RES_SHIFT - 1];
  temp fraction = temp fraction * RES FACTOR 1 [RES SHIFT - 1];
  //portc = temp fraction;
  // Handle the whole part of temperature value
  temp whole = temp;
```
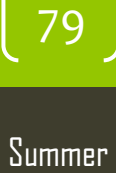

#### Code..

```
// Is temperature negative?
 if ((temp whole \epsilon 0x8000) != 0u) i = 1; // Yes, i = 1
 else i = 0:
                                       // No, i = 0PORTC = i:
 // Remove the fractional part
 temp whole >>= RES SHIFT;
 // Correct the sign if necessary
 if (i) temp whole | = RES FACTOR 3 [RES SHIFT -1];
 //portd = temp whole;IntToStr(temp whole, text); // Convert whole part to string
 Lcd_Out(2, 6, text); // Print whole part on LCD
 Led Chr Cp('.'') ;
                    // Print dot to separate fractional part
 IntToStr(temp fraction, text); // Convert fractional part to string
 // Add leading zeroes (we display 4 digits fractional part)
 if (temp fraction < 1000u) Lcd Chr Cp('0');
 if (temp fraction < 100u) Lcd Chr Cp('0');
 if (temp fraction < 10u) Lcd Chr Cp('0');
 Lcd Out Cp(text);
                    // Print fractional part on LCD
 Lcd Chr Cp(223);
                            // Print degree character
                         // Print 'C' for Centigrades
 Led Chr Cp('C');1//~
```
80

Summer

# Code...

```
ADCON1 = 0xFF:
                           // Configure RA5 pin as digital I/O
PORTE = 0xFF;
                            // PORTE is input
TRISE = 0x0F:
PORTB = 0:
TRISB = 0:
                           // PORTB is output
```

```
// Initialize LCD on PORTB and prepare for output
Lcd Init (&PORTB);
Lcd Cmd(Lcd CURSOR OFF);
Lcd Out(1, 1, " Temperature: ');
```

```
do { // main loop
```

```
Ow Reset (&PORTE, 2); // Onevire reset signal
Ow Write (& PORTE, 2, OxCC); // Issue command SKIP ROM
Ow Write (& PORTE, 2, 0x44); // Issue command CONVERT T
Delay us(120);
```

```
Ow Reset (\varepsilonPORTE, 2);
Ow Write (&PORTE, 2, 0xCC); // Issue command SKIP ROM
Ow Write (& PORTE, 2, 0xBE) ; // Issue command READ SCRATCHPAD
Delay ms(400);
```

```
j = 0W Read(&PORTE, 2); // Get temperature LSB
temp = 0w Read(&PORTE, 2); // Get temperature MSB
temp <<= 8; temp += j; // Form the result
Display Temperature(temp); // Format and display result on LCD
Delay ms(500);
```
81

 $}$  while  $(1)$ ;

Summer 2016Microcontrollers in practice © Ahmad El-Banna

 $\circledcirc$  Ahmad  $E$  -Banna

Microcontrollers in practice

# Project 8

- Requirement analysis
	- Changes PWM duty ratio on pin RC2 continually and observe them on a LED.
- Design
	- Need a micro, crystal, resistors and LED.
- Developing
	- Write and run the code, and build the hardware
- Testing
	- Integrate the h/w and s/w and watch the operation
- Validations &Verification
	- Make sure that the final product matches exactly the requirements.

# Proj 8\_pwm

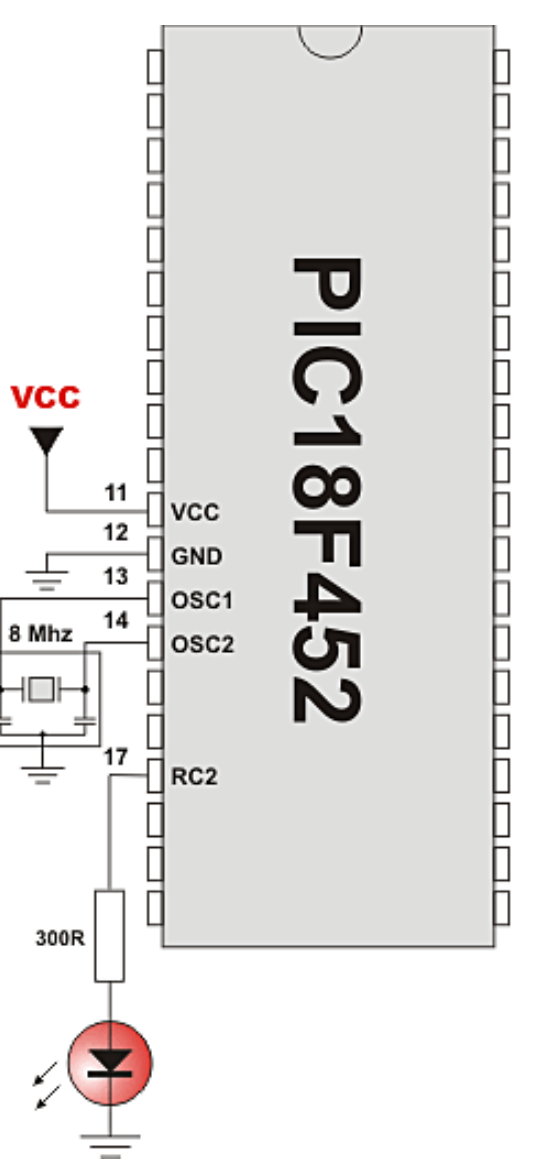

 $\circledcirc$  Ahmad  $E$  -Banna 2016Microcontrollers in practice © Ahmad El-BannaMicrocontrollers in practice

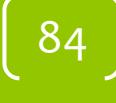

## Pseudo code

- Start
- Initialize PORTB & PORTC as output.
- Initialize PORTA as input.
- *Initialize PWM module* .
- If *button on RA0 pressed, increment*
- If *button on RA1 pressed, decrement*
- *Update the duty cycle.*
- *Display it.*
- Loop infinitely

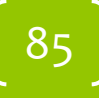

#### code

```
unsigned short j, oj;
void InitMain() {
                        // Set PORTB to 0
  PORTB = 0:
  TRISB = 0;
                        // PORTB is output
  ADCON1 = 6;
                         // All ADC pins to digital I/0
  PORTA = 255:
  TRISA = 255;// PORTA is input
  PORTC = 0xFF:// Set PORTC to $FF
 TRISC = 0:
                        // PORTC is output
                        // Initialize PWM module
 Pwm Init(5000);
11/2void main() {
 InitMain();
                      // Initial value for j
  \dot{1} = 80;
  oj = 0;// oj vill keep the 'old j' value
                        // Start PWM
  Pwm Start();
void main() \{InitMain():
                     // Initial value for j
 i = 80;
 \phi i = 0:
                       // oj vill keep the 'old j' value
  Pwm Start();
                        // Start PWM
  while (1) {
                      // Endless loop
   if (Button(&PORTA, 0,1,1)) // button on RAO pressed
                              \frac{1}{2} increment \frac{1}{2}1++;
   if (Button(&PORTA, 1,1,1)) // button on RA1 pressed
    i = i\frac{1}{2} decrement i
   if (oj := j) { // If change in duty cycle requested,
     Pwm Change Duty(j); // set new duty ratio,
    o_i = i;
                     // memorize it,
     PORTB = o'i:
                  // and display on PORTB
   \mathcal{V}Delay ms(200);
                   // Slow down a bit
```
// microcontroller : P16F877A

// PWM module is set on RC2.

 $\mathcal{F}$ 

86

Summer

# ADVANCED PROJECTS 87

Summer  $2016$ 

Banna 2016Microcontrollers in practice © Ahmad El-Banna $\Box$  bend $\Box$ Microcontrollers in practice

### Other Projects

- Your turn to mange the project yourself.
- Refer to mikroc libraries for codes and other details.

88

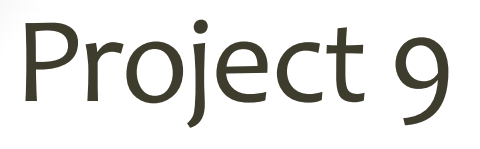

• sends sequence of numbers 0..255 to the PC via Universal Serial Bus.

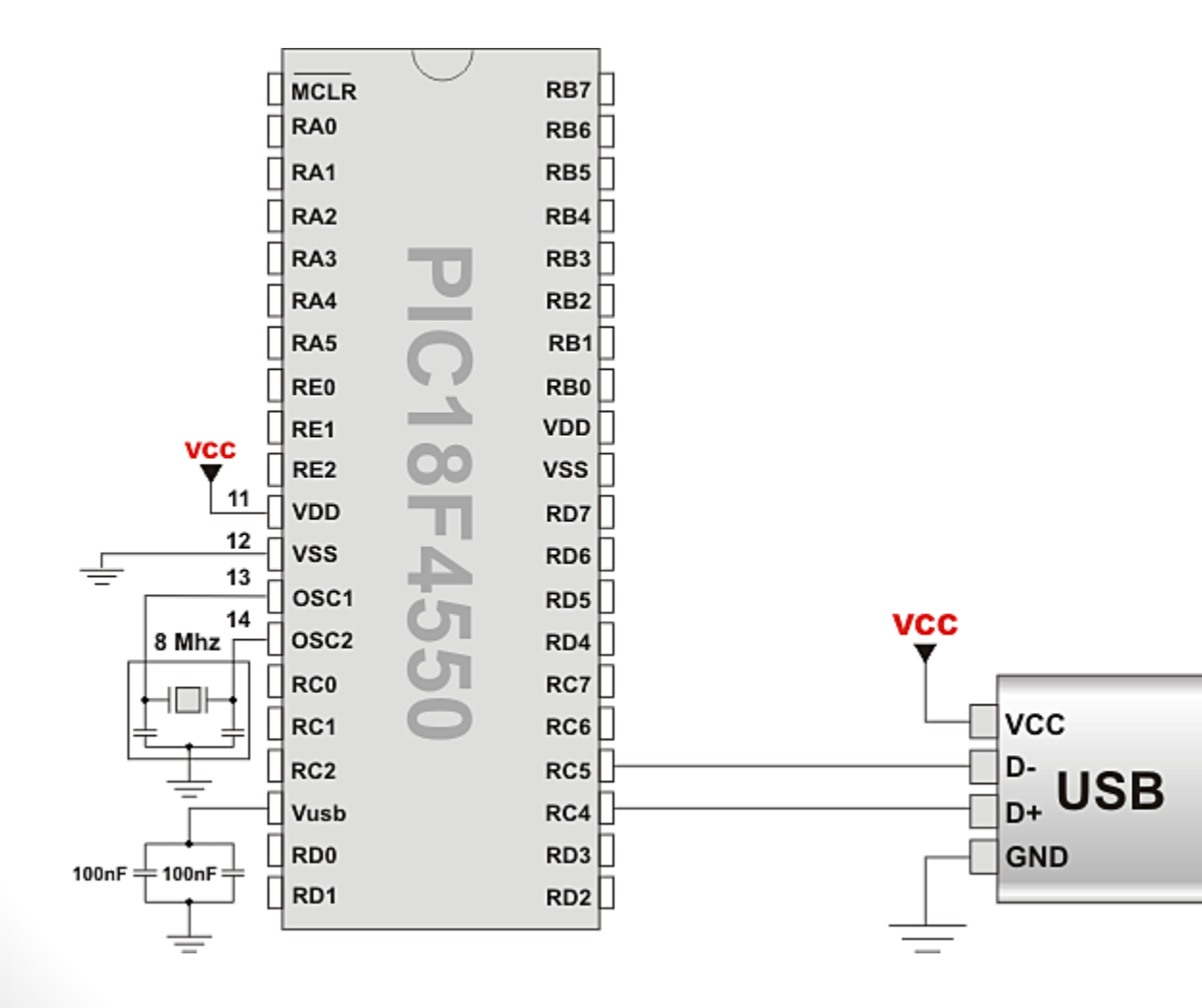

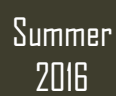

# Project 10

- Creation of new file and writing down to it.
- . Opening existing file and re-writing it (writing from start-of-file).
- . Opening existing file and appending data to it (writing from end-of-file).
- Opening a file and reading data from it (sending it to USART terminal).
- Creating and modifying several files at once.
- Reading file contents.
- Deleting file(s).
- Creating the swap file (see Help for details).

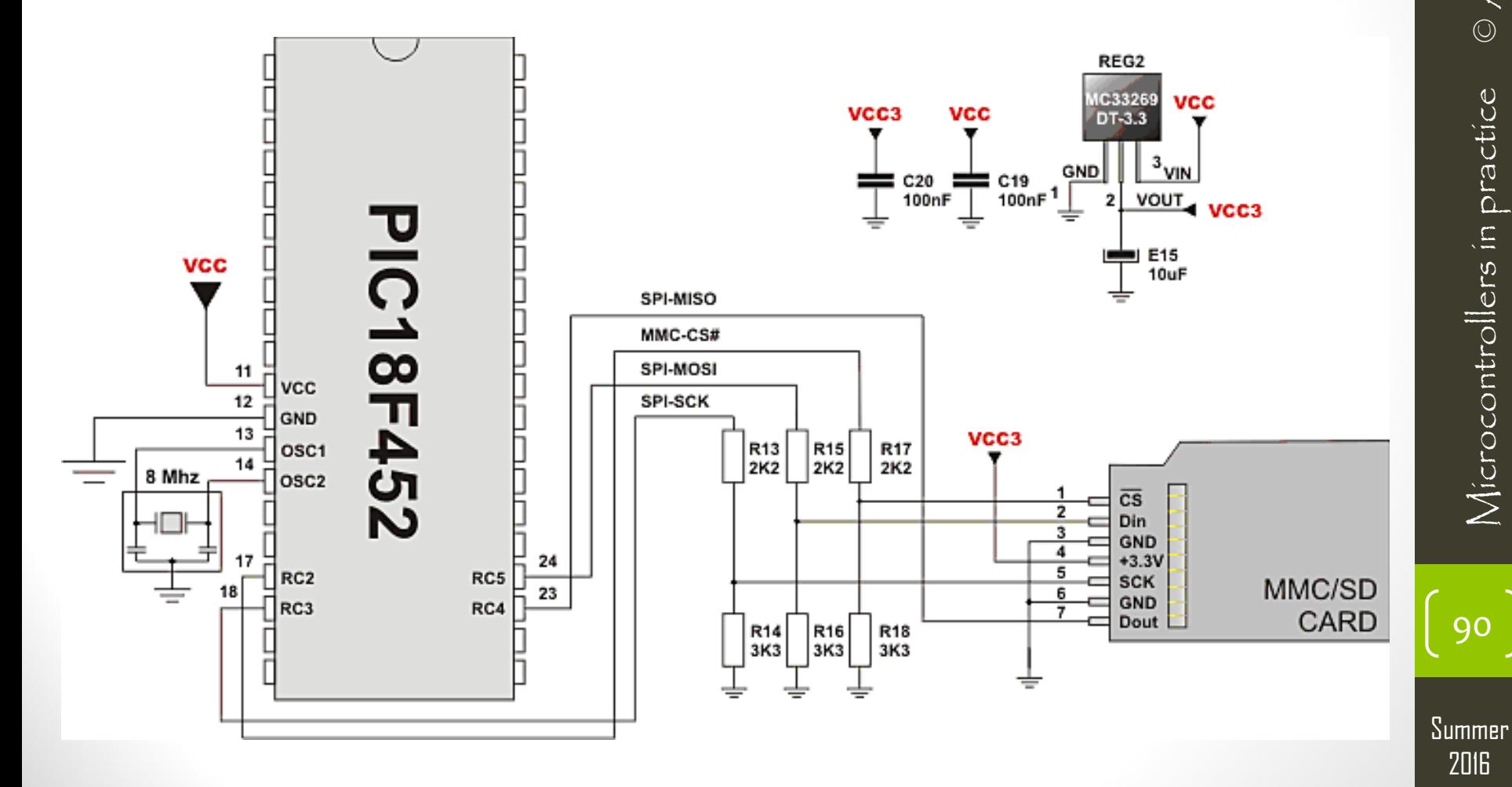

2016Embedded Systems © Ahmad El  $\mathcal{F}_{\mathsf{m}}$ bedded  $\mathcal{G}_{\mathsf{y} \mathsf{stem} \mathsf{s}}$ 

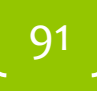

- For more details, refer to:
	- John Catsoulis, **Designing Embedded Hardware**, 2005.
	- Qing Li and Carolyn Yao, **Real-Time Concepts for Embedded Systems**, 2003.
	- Michael Barr, **Programming Microcontrollers in practice in C and C++**, 1999.
- For inquires, send to:
	- [ahmad.elbanna@feng.bu.edu.eg](mailto:ahmad.elbanna@fes.bu.edu.eg)